# KZ 系列产品 用户手册

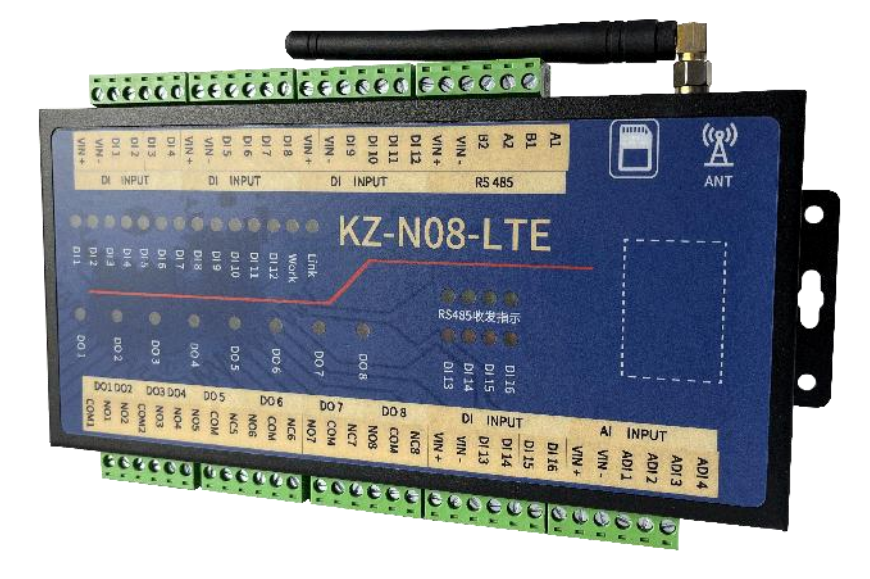

文件版本:Ver1.0

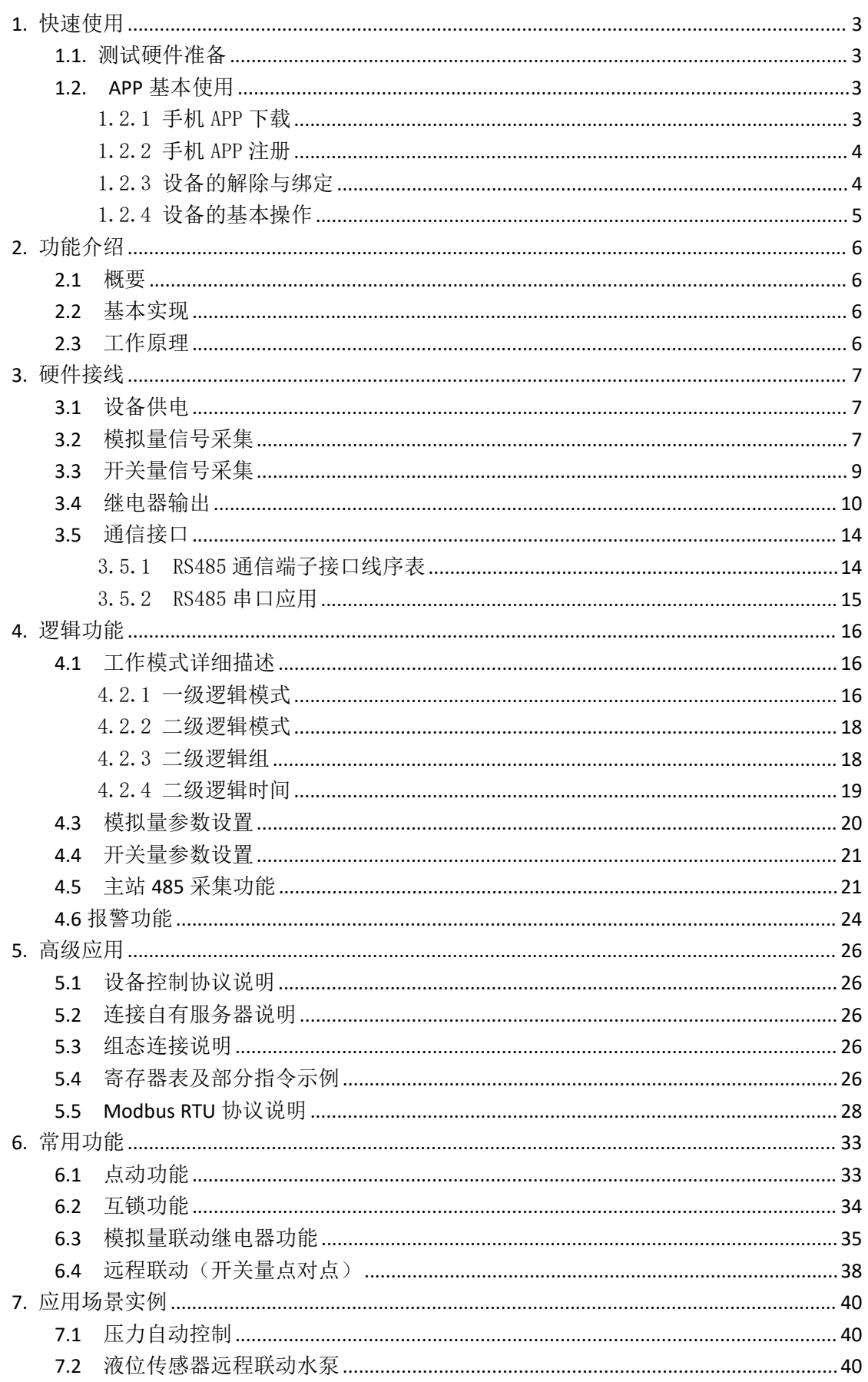

#### KZ-N08-LTE 用户手册

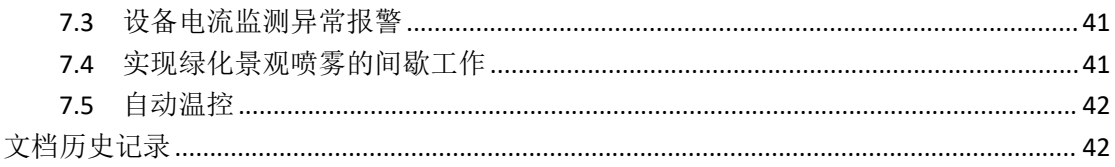

# <span id="page-3-0"></span>**1.** 快速使用

本章主要针对 KZ 系列产品的快速入门进行了介绍,建议用户系统的阅读 本章并按照指示操作一遍, 将会对本产品有一个系统的认识,用户也可以根 据需要选择章节进行阅读。针对特定的细节和说明,请参考后续章节。

## <span id="page-3-1"></span>**1.1.** 测试硬件准备

本次测试需要准备 KZ 控制器一台,DC24V/1A 电源一个,一根 4G 天线(网 口版本需要连接网线到路由器或者交换机), 硬件示意图如下: 注:控制器有内置芯片物联网卡,若用户再插卡,则优先使用外置卡。

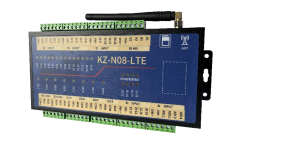

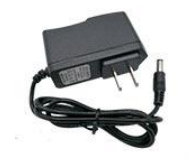

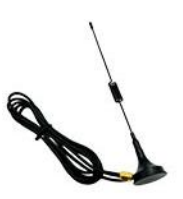

①在断电情况下给设备接上配套天线。 ②用配套的电源适配器给控制器供电。

## <span id="page-3-2"></span>**1.2. APP** 基本使用

## <span id="page-3-3"></span>1.2.1 手机 APP 下载

手机应用市场或者苹果商店搜索"点点控"下载并安装。

下载安装完成后点击打开,运行 APP 即可,选择允许推送,然后您可以仔细 阅读我们的《服务协议和隐私政策》,来决定是否同意该条款。

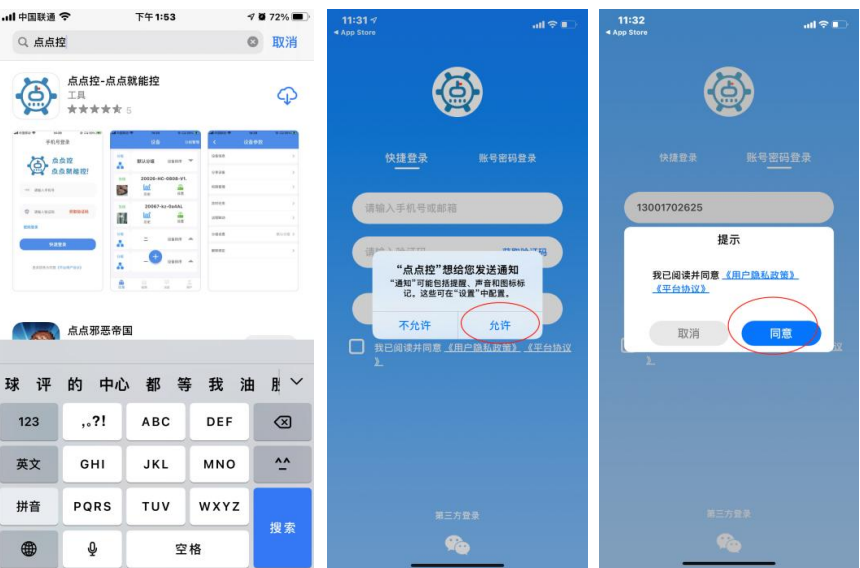

#### <span id="page-4-0"></span>1.2.2 手机 APP 注册

新用户启动 APP 之后,填写手机号或者邮箱账号,收到验证码后填写, 点击确认,即可登录,同时也默认注册成功。

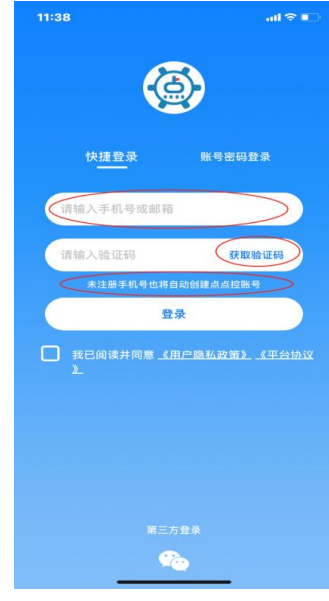

#### <span id="page-4-1"></span>1.2.3 设备的解除与绑定

注册完成之后进入软件界面会看到系统中的默认分组中的测试设备,这 是系统自动分配所有用户的体验设备,用户可以点击设备,然后进入设备设 置界面,在此界面用户可以选择解除绑定测试设备。

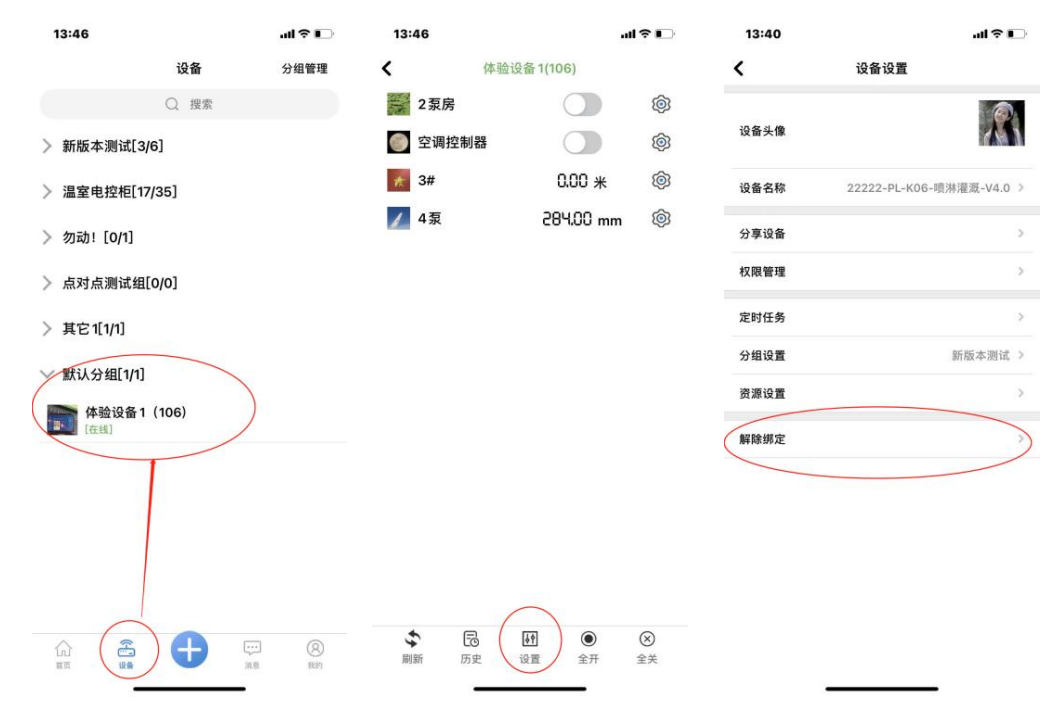

点击 APP 下方的蓝色的"+"即可扫码添加您购买设备上面的二维码, 绑 定成功,实现远程控制。

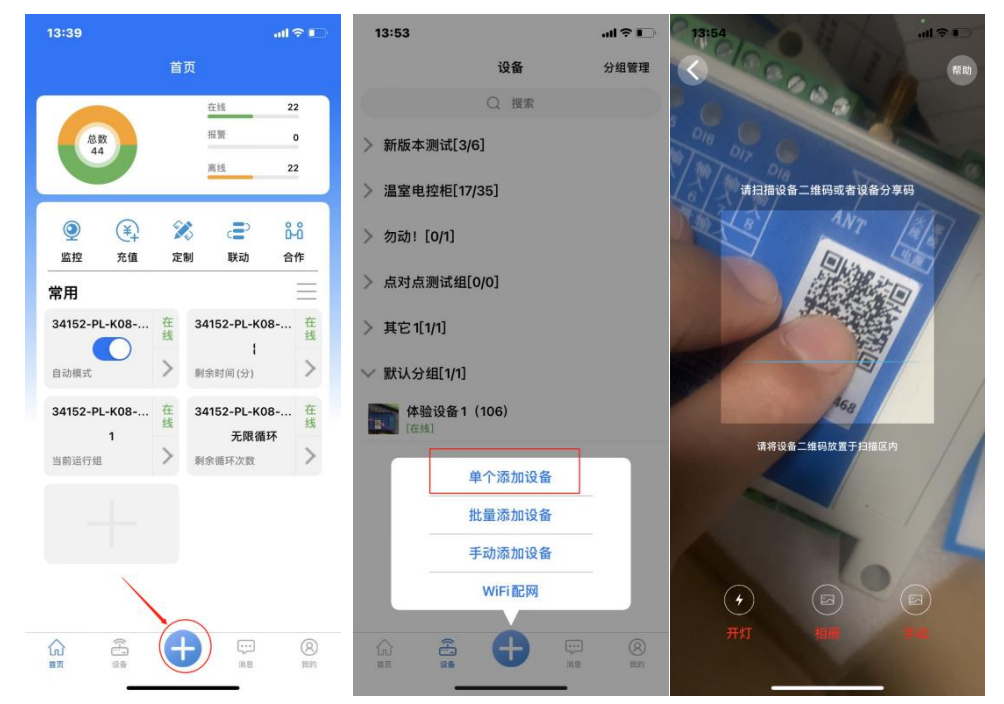

## <span id="page-5-0"></span>1.2.4 设备的基本操作

点击设备左侧图标处,即可进入设备资源界面,可以对设备进行操作,如 图所示:

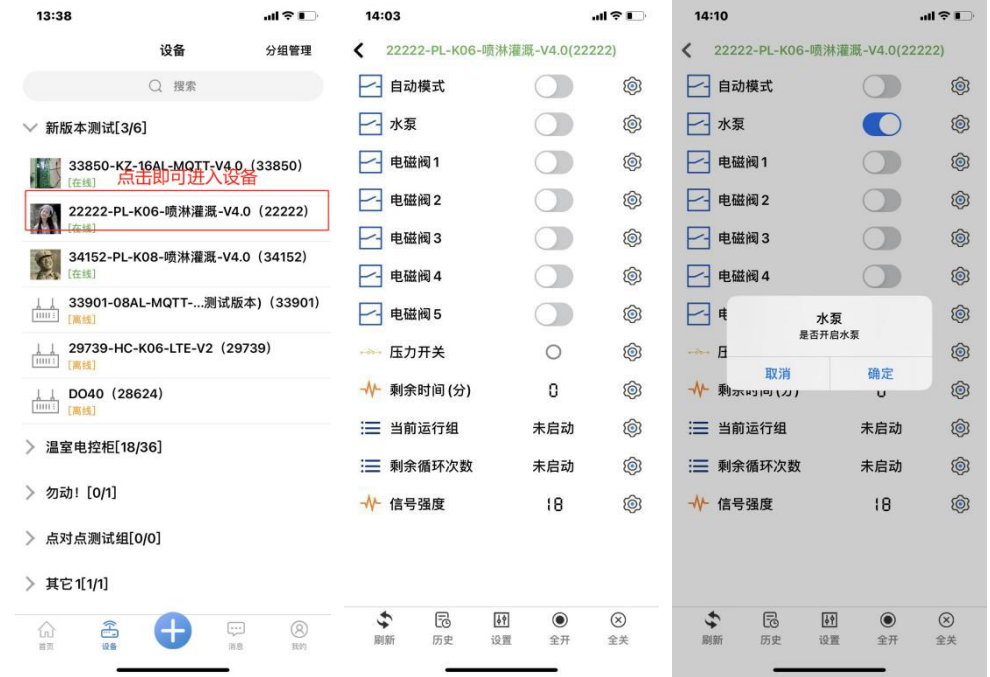

# <span id="page-6-0"></span>**2.** 功能介绍

## <span id="page-6-1"></span>**2.1** 概要

KZ-N08-LTE 是我公司开发的 8 路 DO 输出(继电器输出), 4 路 ADI 输入 (4~20mA 模拟量输入),16 路 DI 输入(数字开关量输入),支持点点控 APP 和 RS485 接口 MODBUS 协议控制的模拟量数据采集与继电器开关设备。

KZ-N08-LTE 可以广泛应用于养殖场、农业大棚、物联网终端、水利、电力、 燃气采集和控制等应用场景,它特有的逻辑控制功能可以方便地实现自动上水、 施肥、启停阀门等功能,是小型自动控制场景的理想设备。

KZ-N08-LTE 产品有两路 RS485 接口、多路 DO 继电器输出、多路 ADI 模拟 量采集输入,多路数字开关量采集,支持 12-60V 宽电压供电,支持模拟量采集 和继电器输出之间设置逻辑控制等功能。

#### <span id="page-6-2"></span>**2.2** 基本实现

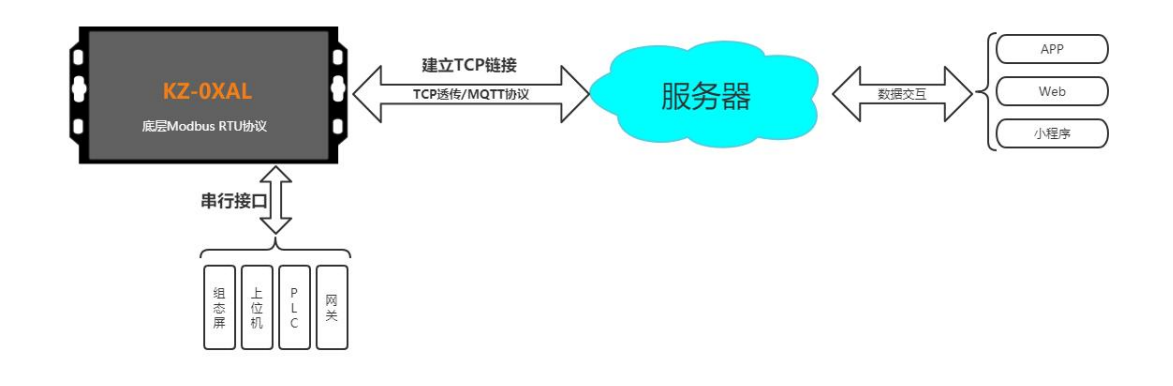

## <span id="page-6-3"></span>**2.3** 工作原理

控制器通电并且联网后,与云平台建立网络链接;

手机 APP 则与云平台建立通信产生信息交互;

通过 APP 操作开关或者查看数据时, 指令先到达云平台;

云平台将相关指令下发给控制器,控制器再返回相关数据到云平台进而显示在

APP;

因此:控制器的控制与距离无关,与是否有网络有关; 控制器的响应速度与网络信号强度与网络速度有关。

## <span id="page-7-0"></span>**3.** 硬件接线

### <span id="page-7-1"></span>**3.1** 设备供电

控制器支持 12-60V 工作电压(典型值: DC12V、DC24V)

①控制器可以使用电源适配直接供电,圆头插座规格为 5.5\*2.1cm,内正外 负。在使用本方法供电时, 设备所有的 VIN+/VIN-也将带电, 可以为有源传感器 供电。

②控制器上的所有 VIN+与 VIN-接口也都与电源输入接口在内部连接,任选 一组接口也可以为设备供电,也可以为有源传感器供电。

(不同版本贴膜标识有区别,VIN+即 V+,VIN-即 V-)

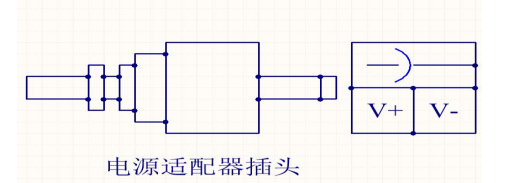

#### 在电源线正常连接后,控制器的 WORK 灯闪烁,为红色;LINK 灯为联网指示 灯,联网成功后为蓝色常亮。

#### <span id="page-7-2"></span>**3.2** 模拟量信号采集

KZ-N08-LTE 的模拟量输入默认为 4~20mA 电流信号输入;

两线制模拟量传感器,需要将传感器正极连接控制器的 VIN+端子,信号线 连接 ADI 采集端口;

三线制模拟量传感器,需要将传感器正极连接控制器的 VIN+端子,负极连接控 制器的 VIN-端子,信号线连接控制器的 ADI 采集端口;

四线制模拟量传感器,需要将传感器信号正连接控制器的 ADI 端子,信号负 连接控制器的 VIN-端子。

有源两线制是已经另外供电的传感器或者仪表输出了两根信号线,接线可以 参考四线制传感器接线方法。

#### 模拟量常用接线:

两线制模拟量传感器接线到控制器的第一路模拟量采集,需要:

传感器的正→控制器的 VIN+;传感器的负→控制器的 ADI1,具体如下图:

(不同版本贴膜标识有区别,VIN+即 V+,VIN-即 V-,ADI 即 AI)

注:此处说明的两线制传感器指供电的同时通过这两根线来传输信号,区别于有 源两线制。

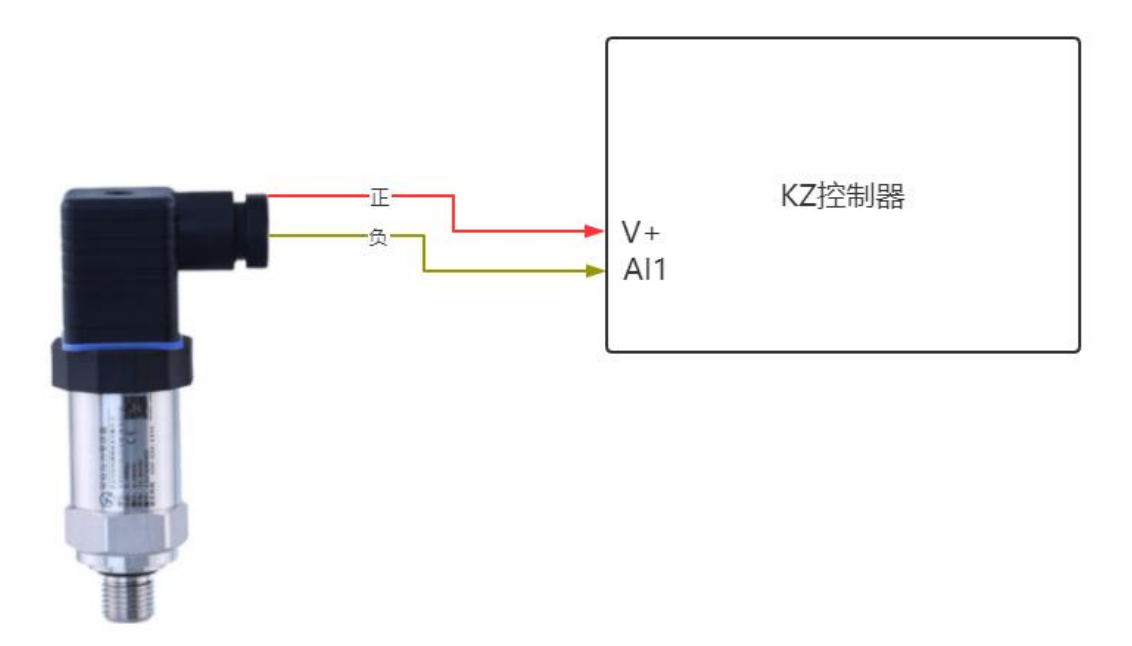

三线制模拟量传感器接线到控制器的第一路模拟量采集,需要:

传感器的电源正→控制器的 VIN+;传感器的负→控制器的 VIN-;传感器的 信号→控制器的 ADI,具体如下图:

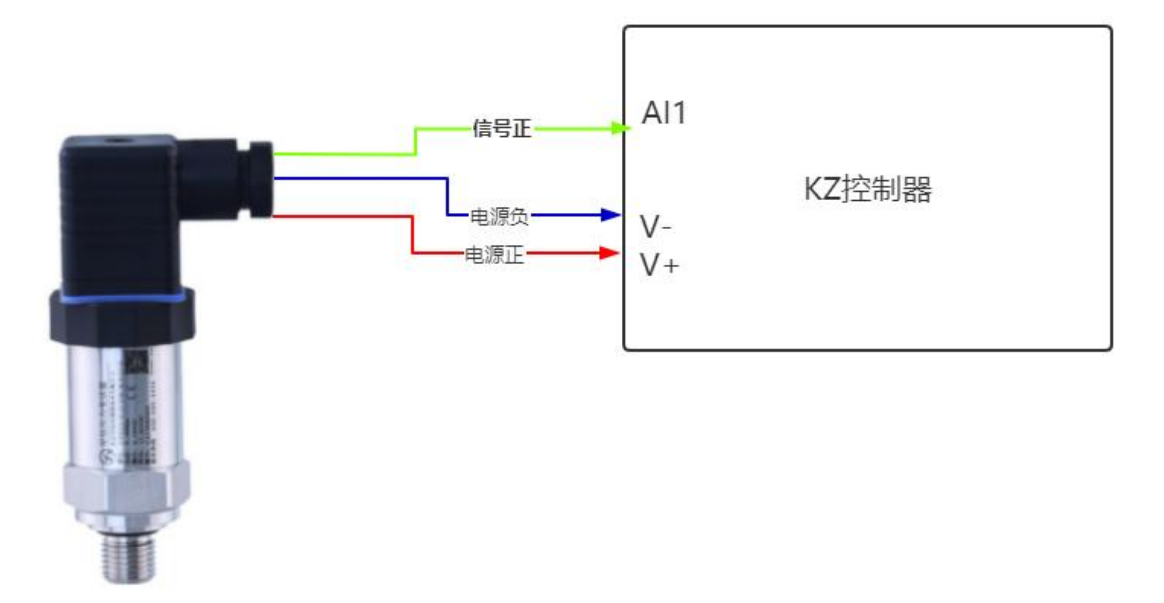

四线制模拟量传感器接线到控制器的第一路模拟量采集,需要:

传感器的电源正→控制器的 VIN+;传感器的电源负→控制器的 VIN-;传感 器的信号负→控制器的 VIN-;传感器的信号正→控制器的 ADI。

如果传感器功率较大,则不建议传感器从控制器上取电,需要另外接电源,

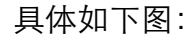

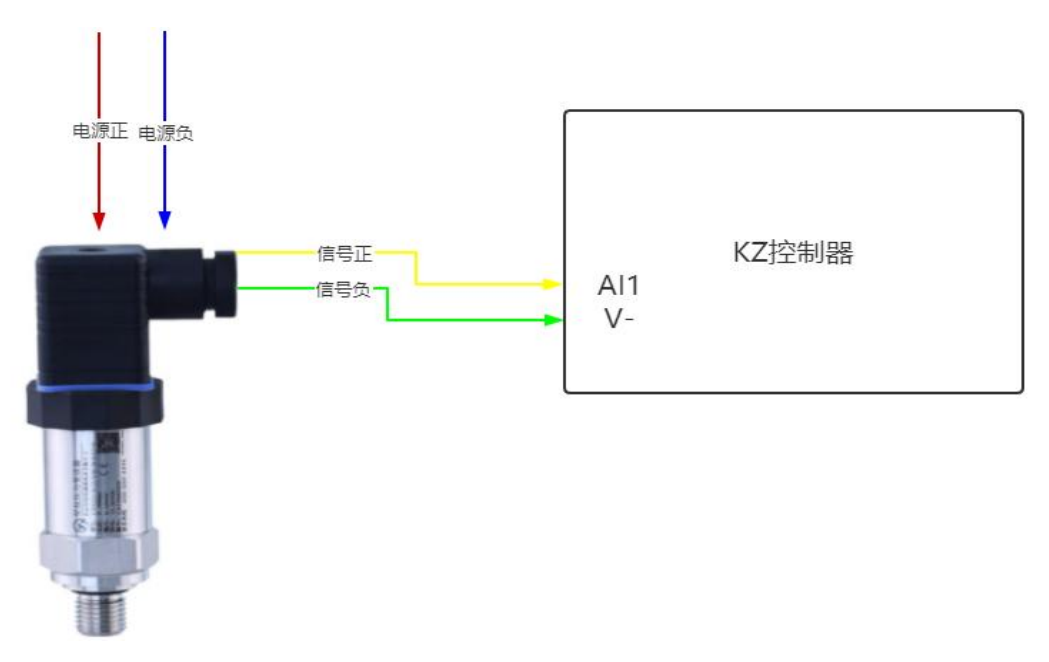

## <span id="page-9-0"></span>**3.3** 开关量信号采集

KZ-N08-LTE的数字开关量采集共有16路(干节点接入)。接口名称为DI INPUT, 电源正极与电源负极方便为有源传感器供电。数字开关量采集端口的信号形式为 无源开关输入。

如果用户使用的是两线制数字量传感器,需要将传感器负极连接控制器的 VIN-端子,信号线连接 DI 采集端口;如果是三线制传感器,需要将传感器正极 连接控制器的 VIN+端子, 负极连接控制器的 VIN-端子, 信号线连接控制器的 DI 采集端口。

简单测试:短接 **DI1** 与 **VIN**-即可实现第一路开关量信号输入。

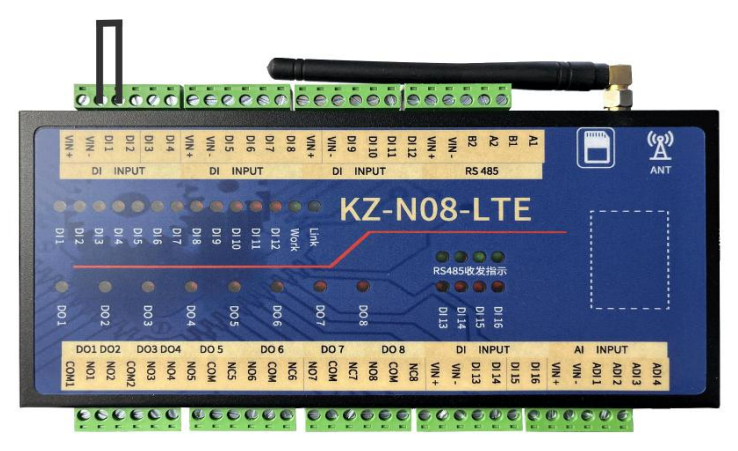

一般常用于监测交流接触器的常开辅助触点信号来作为状态反馈,接线如下 所示:

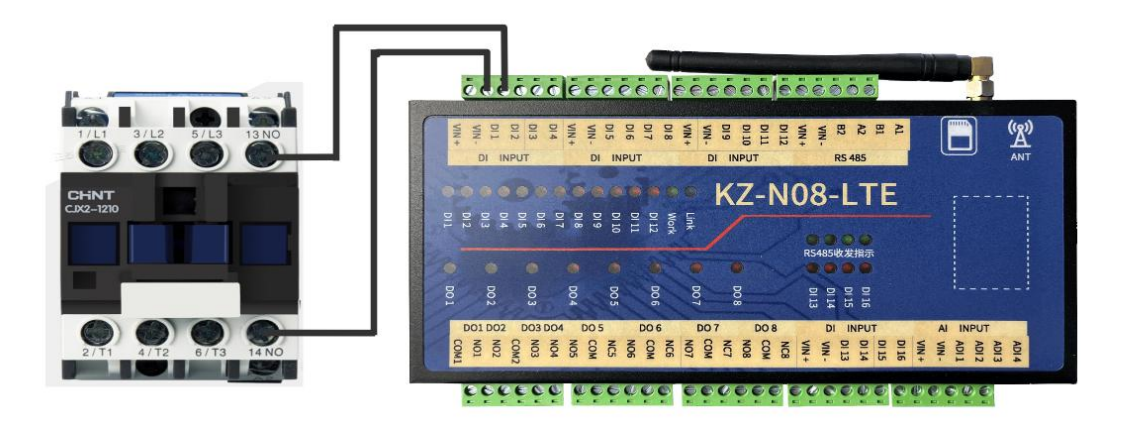

一般常用于监测限位、浮球、红外等开关信号以及可以接自复位式按钮开关, 接线如下所示:

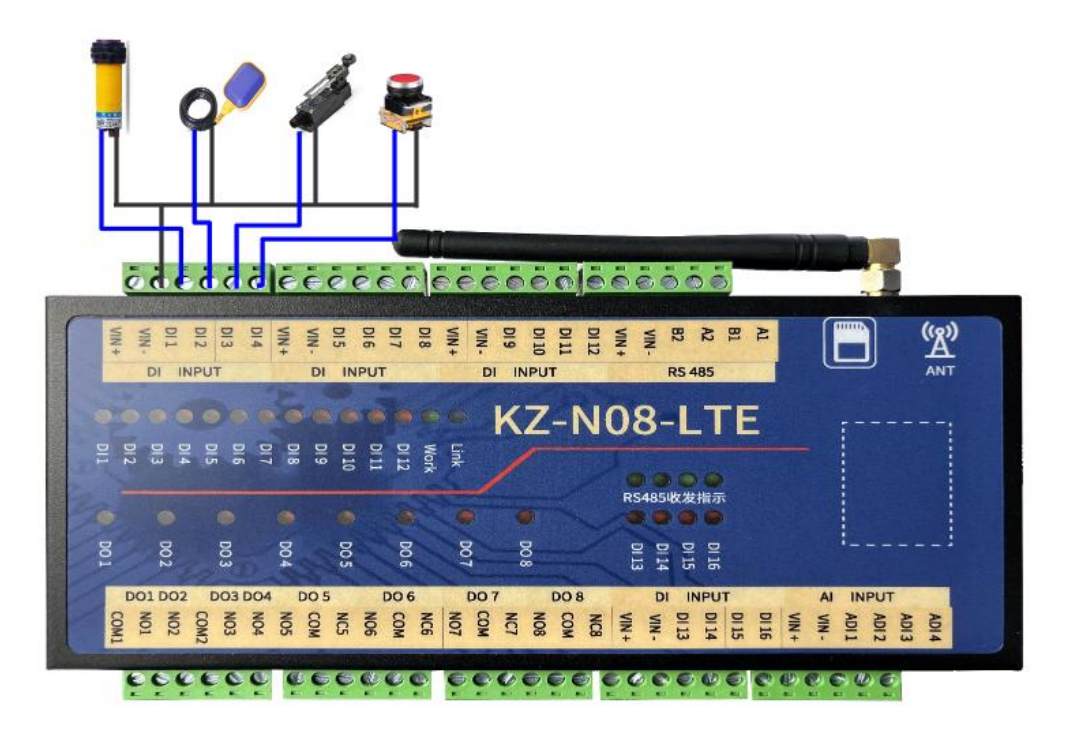

## <span id="page-10-0"></span>**3.4** 继电器输出

KZ-N08-LTE 共有 8 路继电器输出接口。接口名称为 DO OUTPUT, 每组继电器 有 3 个接线端子, NOX 为常开端口、COM 为公共端口、NCX 为常闭端口。

其中 COM1 为第 1/2 路共用, COM2 为第 3/4 路共用。

最大工作电流: 7A

最大切换电流:10A

输出侧相当于一个开关,只需要控制火线或者正极线的通断即可,一般从 COM 讲线, 从 NO 出线即可实现控制线路的通断, 达到控制设备开关的效果。

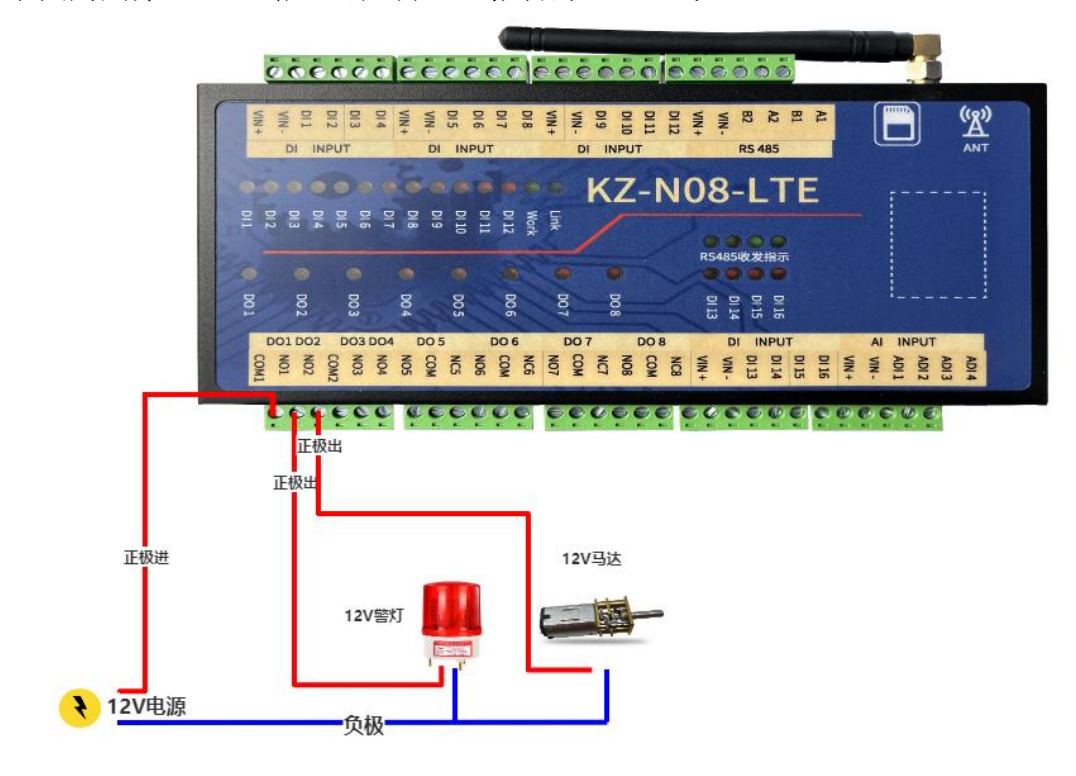

下图为用第一、二路通道控制 12V 报警灯、12V 马达:

下图为用第一、二路通道控制 220V 灯泡、220V 电磁阀:

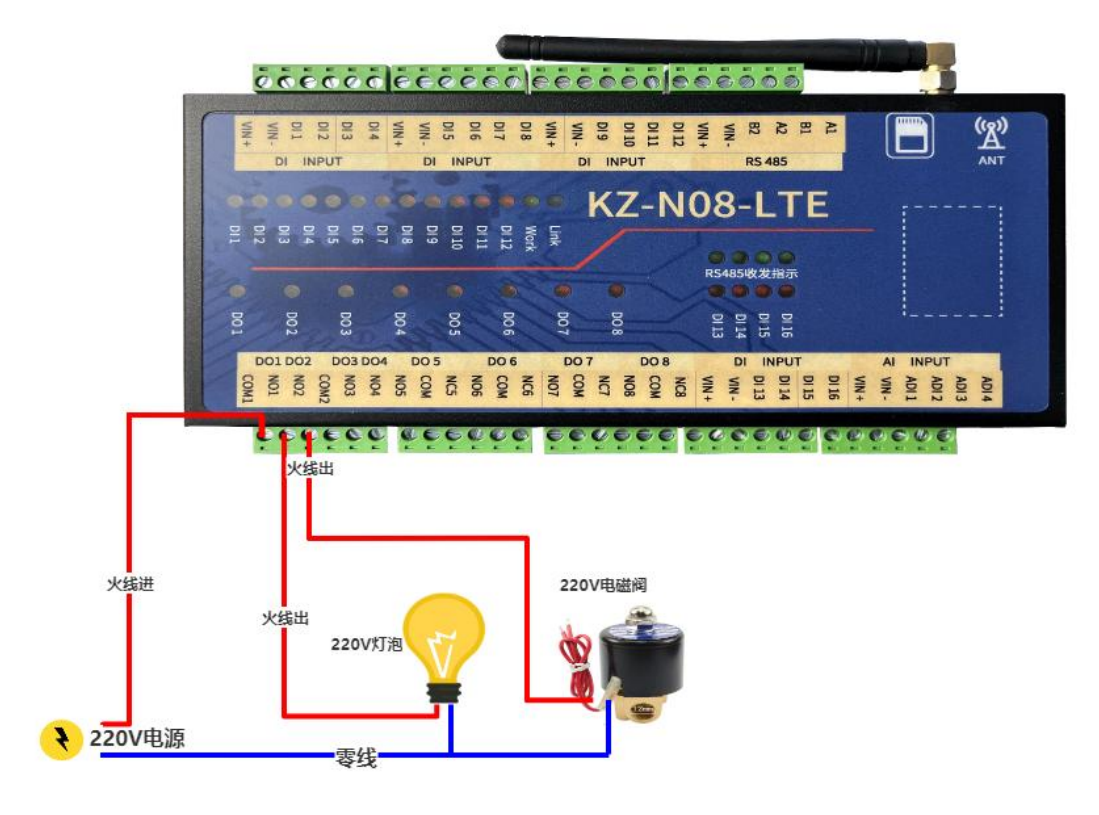

下图为用第 6 路通道控制 220V 线圈的交流接触器并带 220V 负载:

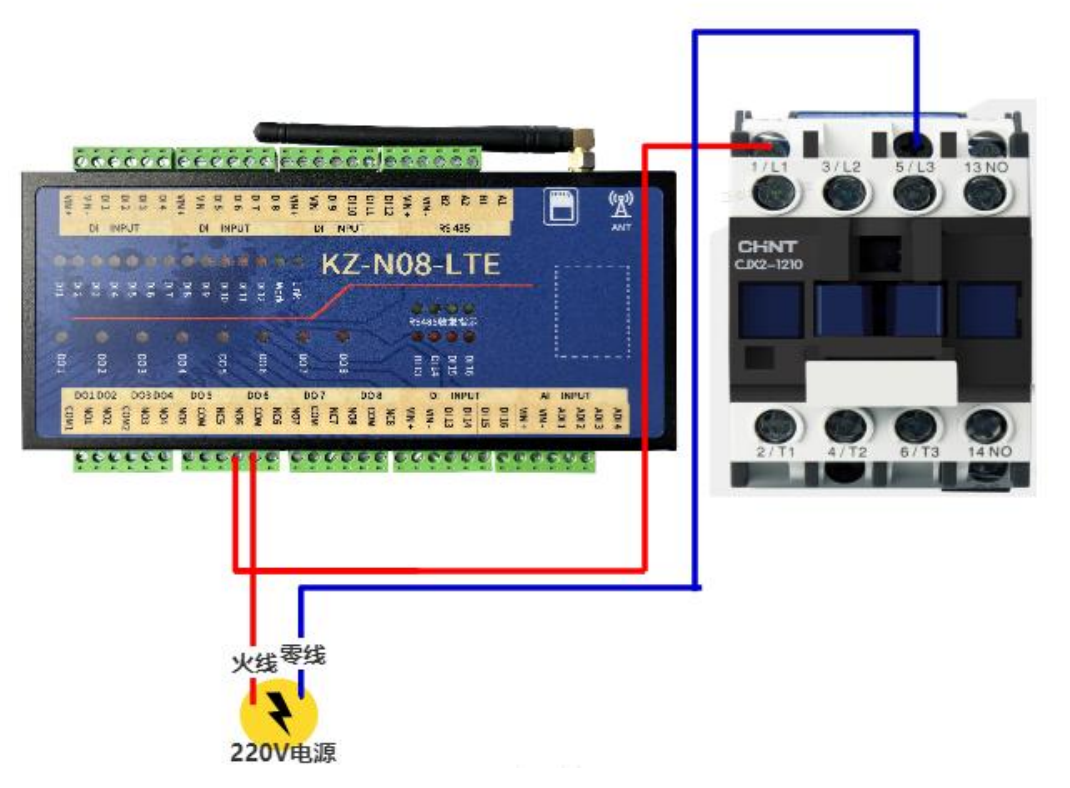

下图为用第一路通道控制 220V 线圈的交流接触器并带 380V 负载:

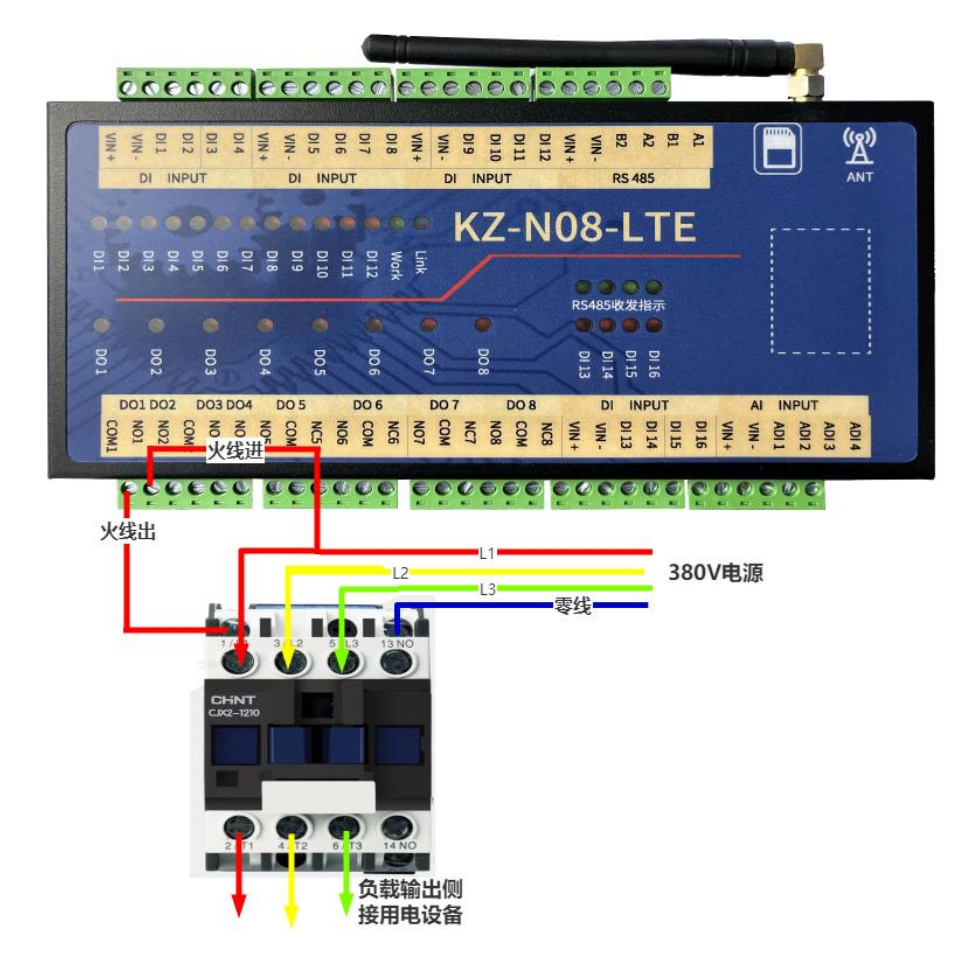

下图为用第 7、8 路通道控制两线制电机正反转,第一路打开是正转,第二 路打开是反转,同时打开或者关闭电机不转:

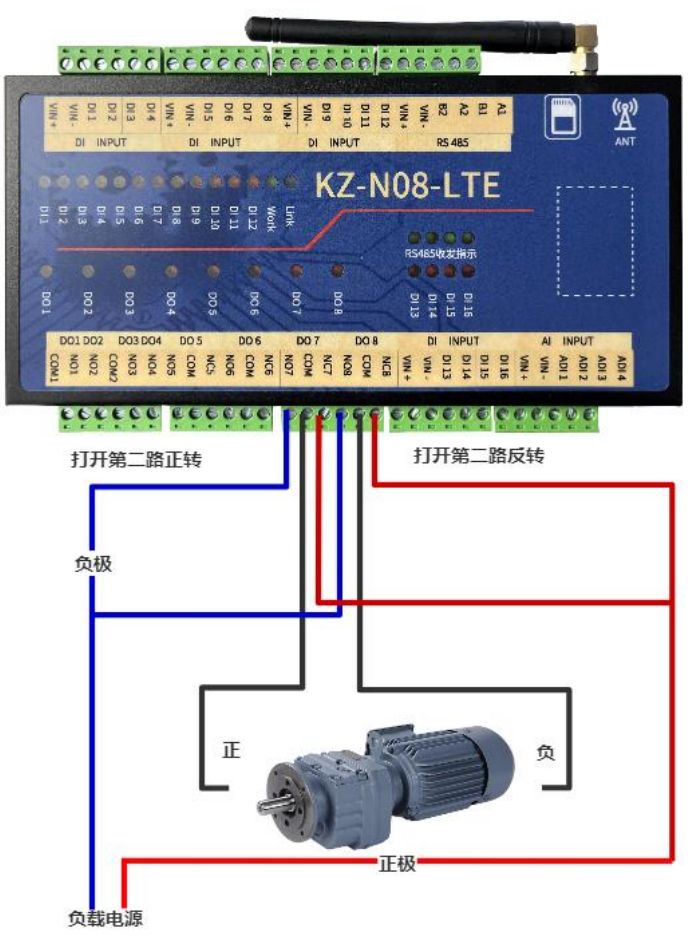

下图为用第一二路通道控制**三线制电机正反转**, 第一路打开是正转, 第二路 打开是反转.

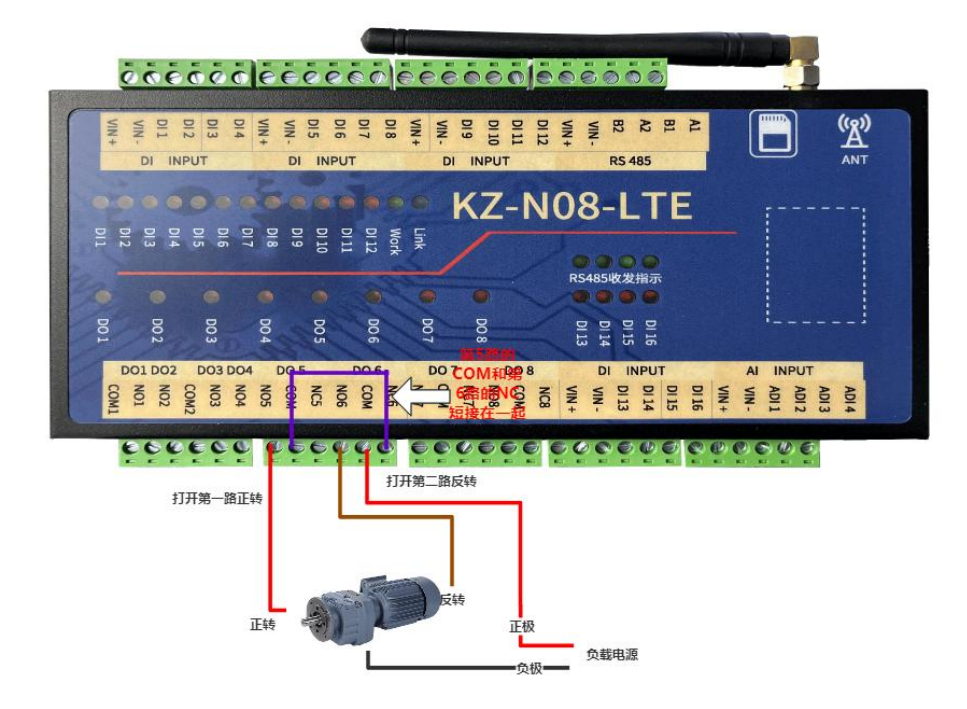

下图为用第一路通道控制 380V 线圈的交流接触器并带 380V 负载:

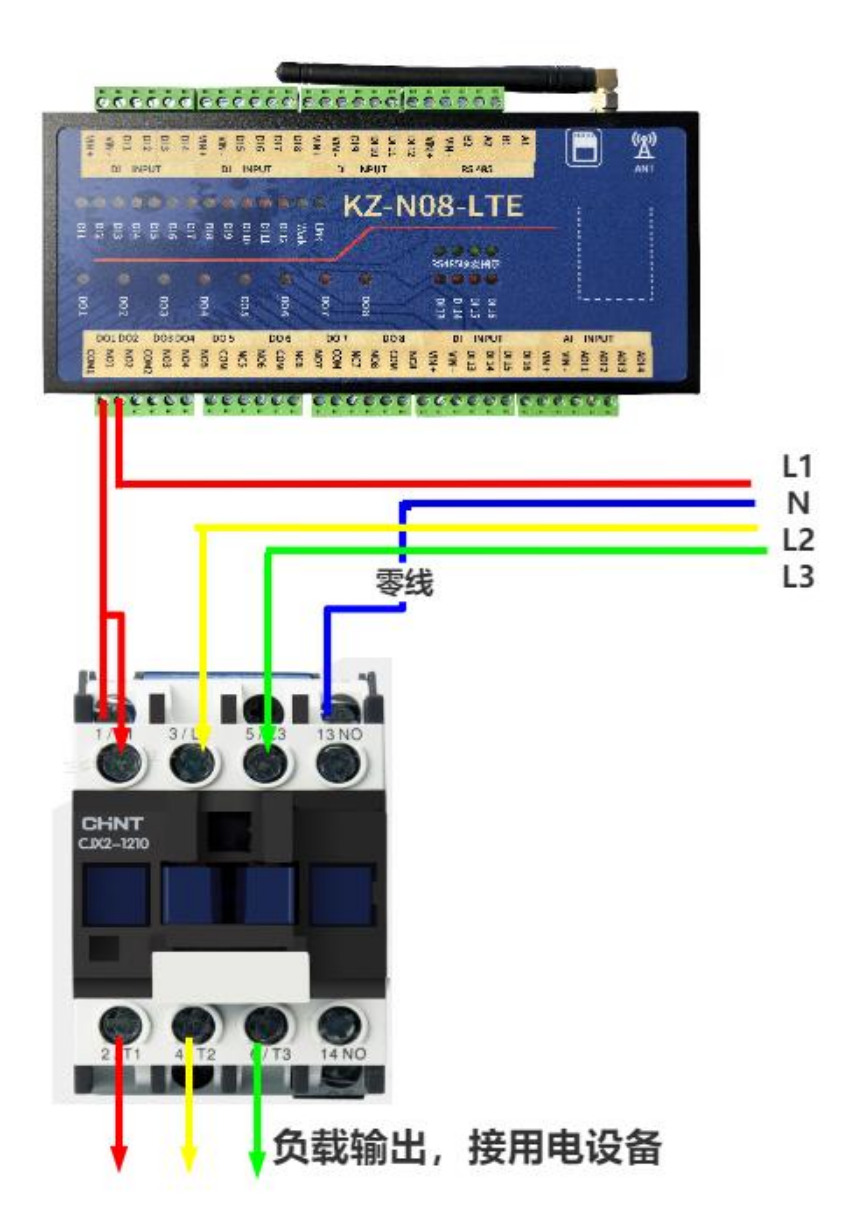

## <span id="page-14-0"></span>**3.5** 通信接口

## <span id="page-14-1"></span>3.5.1 RS485 通信端子接口线序表

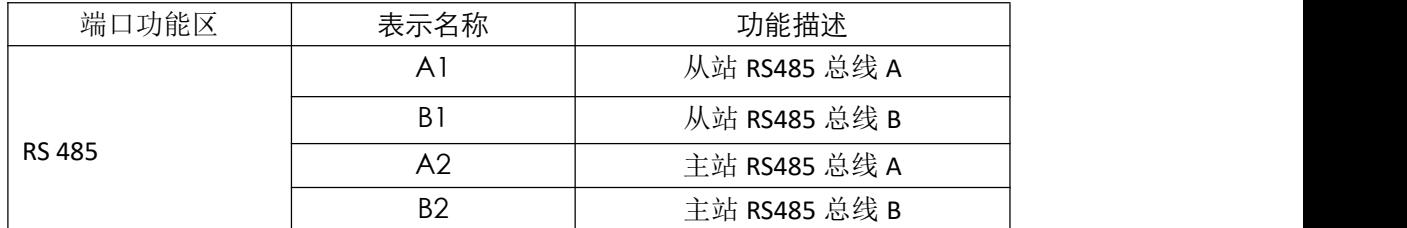

#### <span id="page-15-0"></span>3.5.2 RS485 串口应用

KZ-N08-LTE 预留有两路 RS485 串口,一主一从,互不影响。

其中 A1,B1 是做从站, 即可通过 485 串口对控制器进行读写控制。串口参 数为:9600/8 数据位/1 停止位/无校验。通讯协议是 Modbus RTU 协议,具体协 议和指令示例,请见本文 5.4。

其中 A2,B2 是做主站, 即可通过 485 串口对 modbus 协议的传感器等参数 进行采集。串口参数为:9600/8 数据位/1 停止位/无校验。

## <span id="page-16-0"></span>**4.** 逻辑功能

## <span id="page-16-1"></span>4.1 工作模式详细描述

一级逻辑模式**/**二级逻辑模式**/**二级逻辑时间均可单独使用,也可按照需要搭配使用。

#### <span id="page-16-2"></span>4.2.1 一级逻辑模式

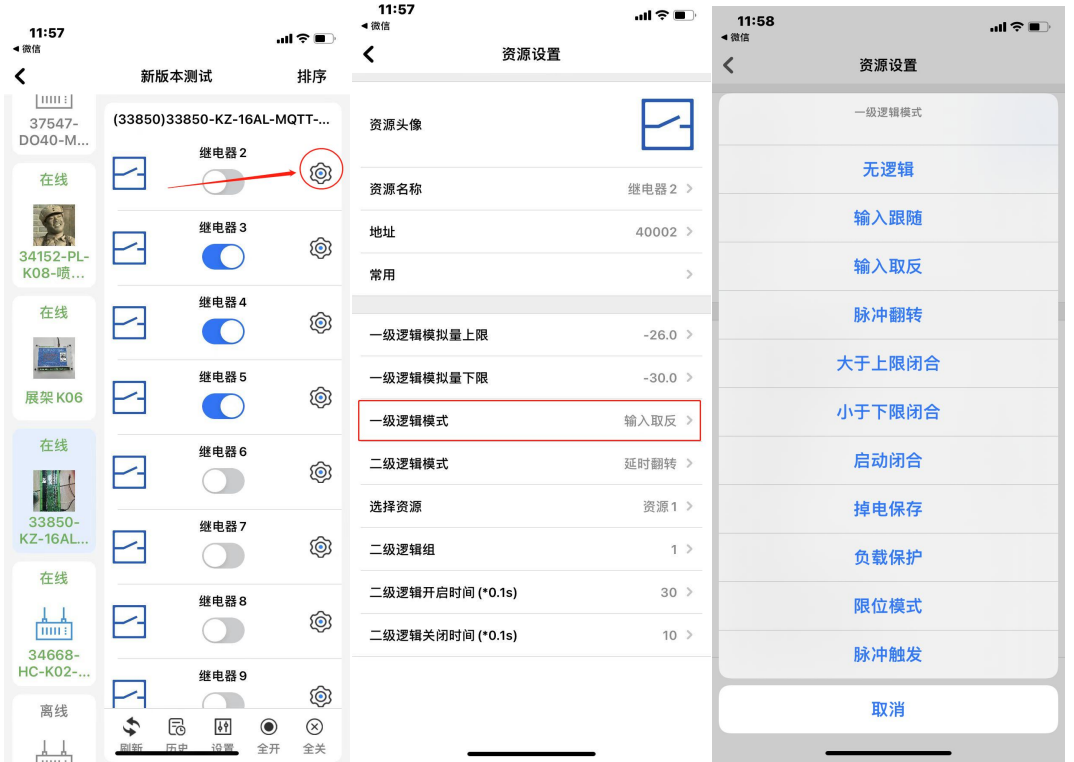

#### ①无逻辑(不使用逻辑控制)

此模式下继电器只能通过手机 APP 手动开启和关闭。

②大于上限闭合。(达到区间上限闭合,下限断开)

在继电器设置好逻辑控制上限和逻辑控制下限以后,选择此模式后继电器将 在模拟量采集到的参数大于逻辑控制上限时闭合,直到模拟量采集到的参数小于 逻辑控制下限时断开。

当模拟量采集的数值处于控制上限和下限区间内时,继电器状态维持原状态 不变化(即当采集的数值从大于上限变小到上下限之间时,维持闭合状态,直到 采集的数值小于下限时才断开)。

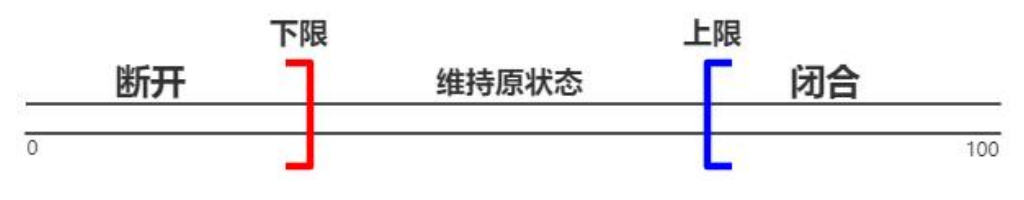

③小于下限闭合。(达到区间上限断开,下限闭合):

在继电器设置好逻辑控制上限和逻辑控制下限以后,选择此模式后继电器将 在模拟量采集到的参数大于逻辑控制上限时断开,直到模拟量采集到的参数小于 逻辑控制下限时闭合。

当模拟量采集的数值处于控制上限和下限区间内时,继电器状态维持原状态 不变化(即当采集的数值从大于上限变小到上下限之间时,维持断开状态,直到 采集的数值小于下限时才闭合)。

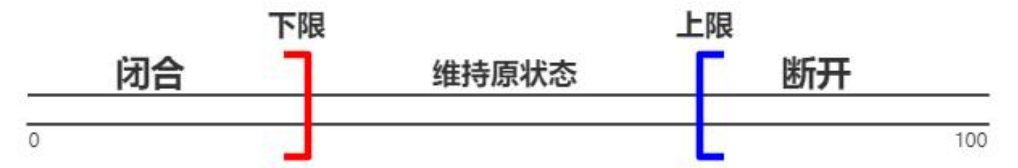

④输入跟随:选择此模式后开关量触发时继电器闭合,开关量无触发时继电 器则断开。

开关量触发→继电器闭合

开关量断开→继电器断开

⑤输入取反:选择此模式后开关量触发时继电器断开,开关量无触发时继电 器则吸合。

开关量触发→继电器断开

开关量断开→继电器闭合

⑥脉冲翻转:选择此模式后开关量采集端每触发一次继电器状态则改变一 次。

开关量触发→继电器由断开变为闭合,开关量断开→继电器状态不变;

开关量再次触发→继电器由闭合变为断开,开关量断开→继电器状态不变。

⑦通电闭合:选择此模式后设备断电再通电之后继电器将立即吸合并保持, 直至手动关闭;

⑧掉电保存:选择此模式后设备将记忆继电器的状态,在设备意外断电后通 电时立即恢复到断电之前的状态。即工作时为什么状态,停电后再通电时立即恢 复至停电前的状态。

⑨限位模式:选择此模式后开关量触发时,继电器强制断开。

开关量触发→继电器断开

⑩负载保护:选择此模式后开关量由触发状态变为不触发状态时,继电器强 行断开。

开关量由触发状态变为开关量不触发时→继电器断开

<span id="page-18-0"></span>4.2.2 二级逻辑模式

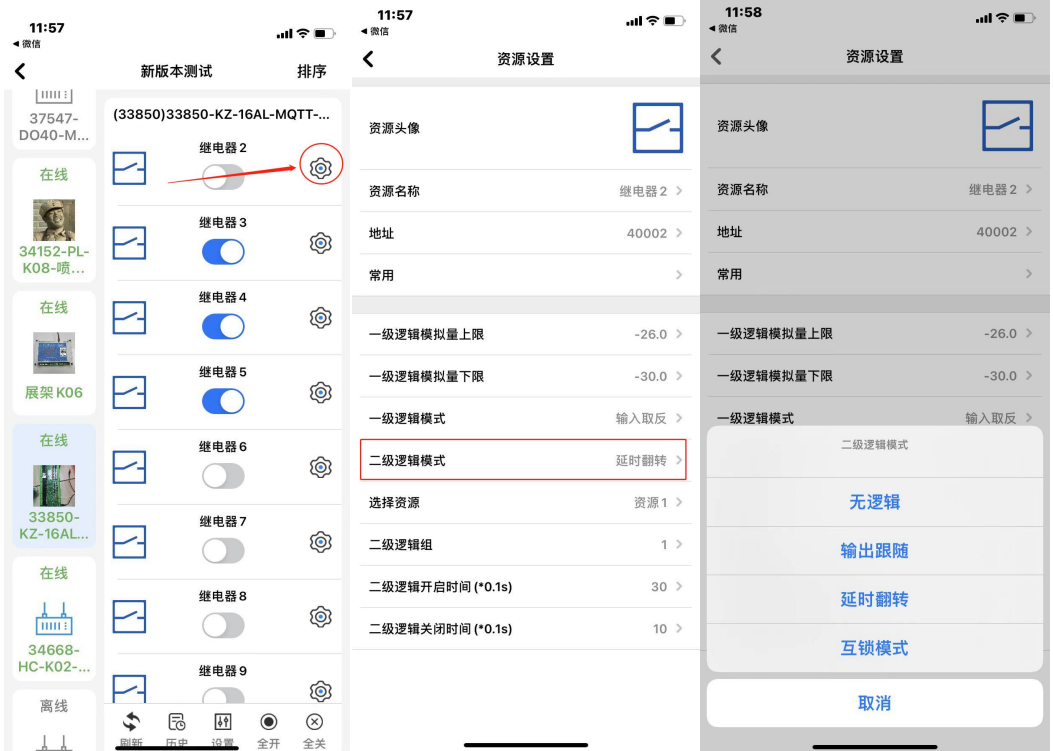

①无逻辑:此模式下为非逻辑状态;

②输出跟随:同一个逻辑组内的通道资源,任意一路开启则其余通道资源跟 随开启,任意一路关闭则其余通道资源跟随关闭;

若设置了二级逻辑开启时间(\*0.1s)和二级逻辑关闭时间(\*0.1s),则 以最短时间开启并以最短时间关闭;

③延时翻转:在设置好二级逻辑开启时间(\*0.1s)和二级逻辑关闭时间 (\*0.1s)以后选择此模式,继电器将按照设置的开启时间与关闭时间循环执行;

注:当开启此工作模式后,手机 APP 上继电器的开关状态指示的是该模式 是否启动,不再与实际开关状态一致。

④互锁输出:同一个逻辑组内的通道资源,任意一路开启则其余通道资源关 闭。

#### <span id="page-18-1"></span>4.2.3 二级逻辑组

二级逻辑组为 **0** 时为无效。

①当二级逻辑模式使用"互锁模式"时有效,两路及以上同处于一个逻辑 组,则形成互锁,二级逻辑组为 **0** 时无效,赋值范围为 **0-65535**;

②当二级逻辑模式使用"输出跟随"时有效,两路及以上同处于一个逻辑 组,则两路或多路跟随输出,二级逻辑组为 **0** 时无效,赋值范围为 **0-65535**;

③当二级逻辑模式使用"延时翻转"时有效,逻辑组赋值后,继电器先开 启后关闭,二级逻辑组为 **0** 时无效,赋值范围为 **0-65535**;

#### <span id="page-19-0"></span>4.2.4 二级逻辑时间

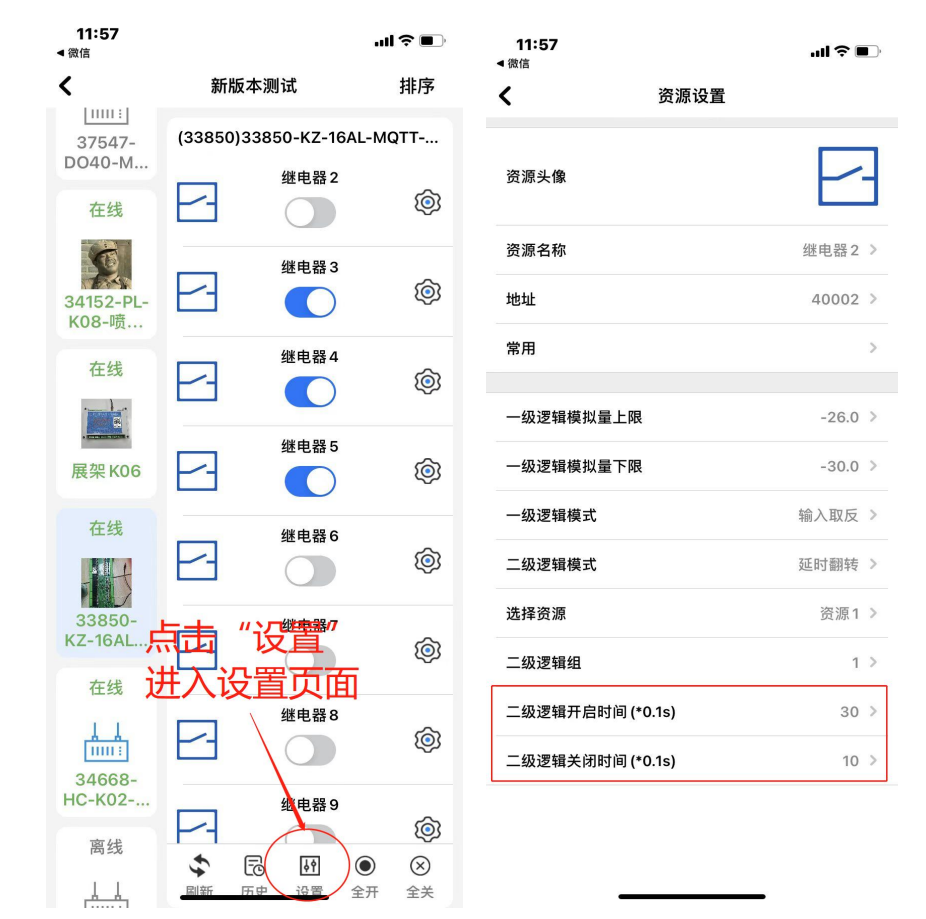

#### 注:二级逻辑时间与二级逻辑无直接联系,逻辑时间只要赋值就生效!

 $(1)$ 二级逻辑开启时间(\*0.1s): 此处的时间是以 0.1 秒为单位, 赋值范围为 0~65535,当赋值为非 0 的一个数值 n 后,则表示继电器通道开启的时间为(n\*0.1) 秒,赋值后在任何逻辑模式下均有效;当赋值为 0 时则表示继电器通道会一直开 启。

注意:需要点动功能时,只需要在此处设置一个非 **0** 数值即可,比如 **10**, 则继电器只动作 **1** 秒钟后断开。

②二级逻辑关闭时间(\*0.1s): 此处的时间是以 0.1 秒为单位, 赋值范围为 0~65535,当赋值为非 0 的一个数值 n 后,则表示继电器通道需要等待(n\*0.1) 秒后再开启(相当于启动前等待时间),赋值后在任何逻辑模式下均有效;当赋 值为 0 时则表示继电器无需等待,条件满足后直接开启。

注:当设置二级逻辑关闭时间后,启动前等待时,手机 **APP** 显示开启状态, 会出现手机 **APP** 上继电器的开关状态指示与实际开关状态一致的情况。

③若二级逻辑选择为延时翻转后,继电器将按照设置的开启时间与关闭时间 循环执行。

#### <span id="page-20-0"></span>4.3 模拟量参数设置

模拟量参数设置界面中,可以对名称、单位、量程上限、量程下限、报警上 限、报警下限、报警模式进行设置。

模拟量量程必须设置,用户可以根据传感器类型进行灵活设置。

例如: 使用量程为 5 米的液位传感器, 在量程上限处填写"5"时, 参数变 化在 0.00~5.00(即参数单位为"米")之间显示;在量程上限处填写"50"时, 参数变化在 0.00~50.00(即参数单位为"分米")之间显示;在量程上限处填写 "500"时,参数变化在 0.00~500.00(即参数单位为"厘米")之间显示。

在使用报警模式的时候,需要设置模拟量参数的报警上限与报警下限参数。 报警模式分别为:无报警、模拟量上限触发报警、模拟量下限触发报警,其中:

模拟量上限报警:当模拟量采集的数值高于上限时触发报警,直到低于下限 时解除报警;

模拟量下限报警:当模拟量采集的数值低于下限时触发报警,直到高于上限 时解除报警;

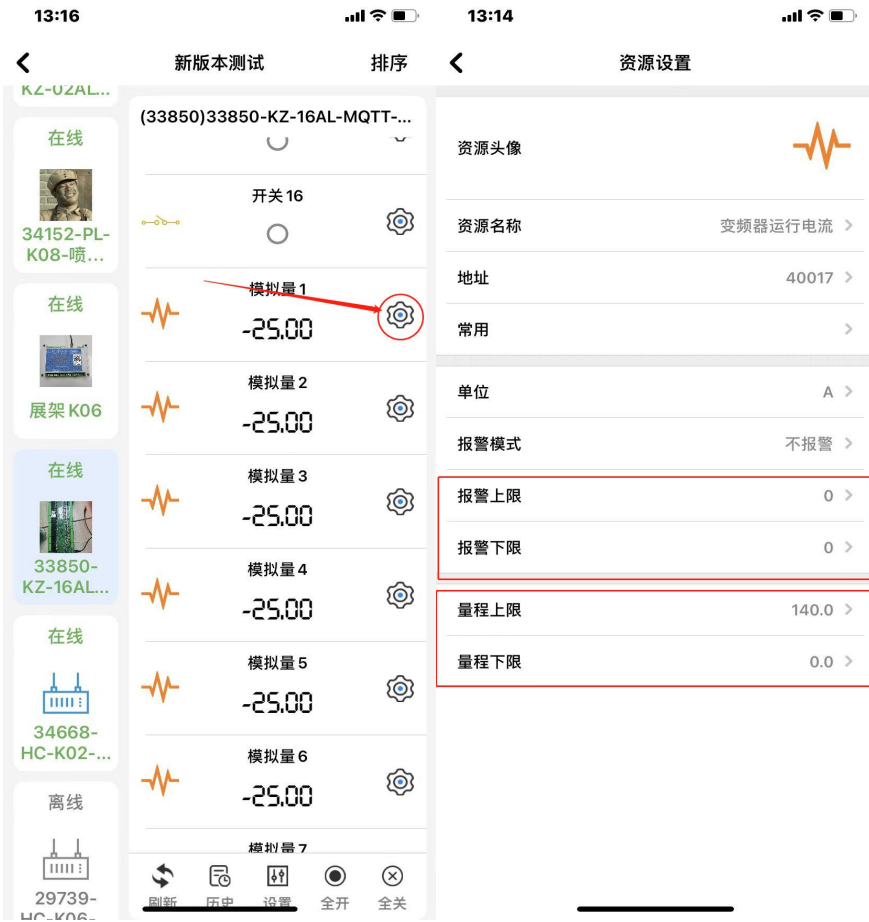

#### <span id="page-21-0"></span>4.4 开关量参数设置

数字开关量参数设置界面中,可以对资源名称、报警模式进行设置。 在使用报警模式的时候,报警模式分别为:无报警、数字开关闭合触发报警、 数字开关断开触发报警。

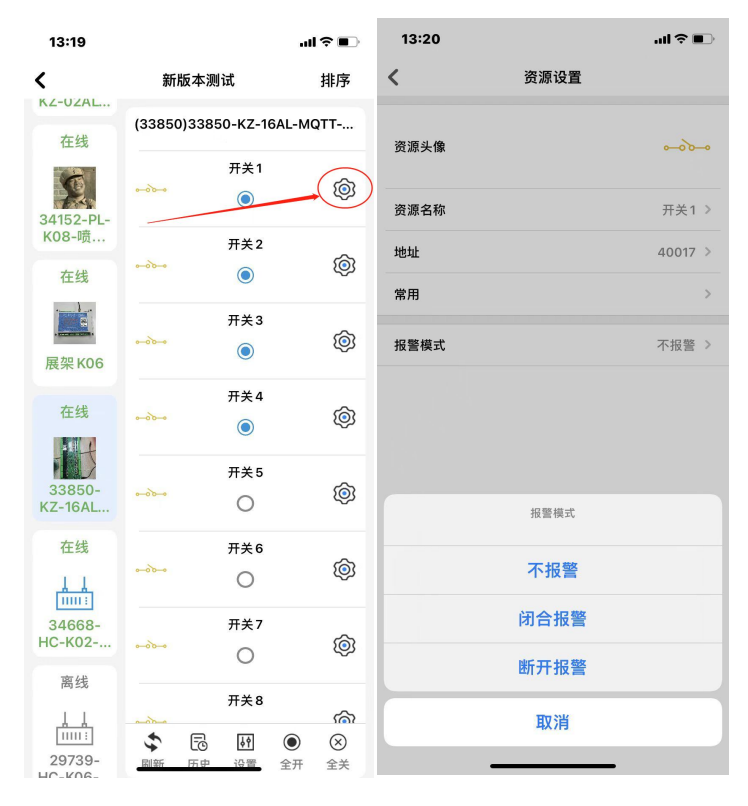

#### <span id="page-21-1"></span>4.5 主站 485 采集功能

控制器支持 485 做主站,采集传感器、仪器仪表、电表、水表、PLC、变频 器等的串口数据,需要串口设备支持 modbus rtu 协议,手机 APP 可以远程配置 采集数据的站号、寄存器地址、解析方式等。

#### 默认串口参数:**9600**,**8**,**none**,**1**

控制器支持的设备站号 ID:**1~254**

控制器支持的寄存器区 ID:**01** (读写线圈)**02**(读离散型输入) **03** (读 写保持寄存器)**04**(读输入寄存器)

控制器支持的数据类型:**Bool**、**int16**、**Uint16**、**int32**、**Uint32**、**Flloat32** 控 制 器 支 持 的 解 码 顺 序 : **AABB/BBAA(16**位 数 据 正 序 和 倒 序 **)**

**AABBCCDD/BBAADDCC/CCDDAABB/DDCCBAA**(**32** 位数据的解码顺序) 控制器支持的数据偏移:**-32768~32768**

控制器支持的倍率范围:**float32**(**-3.4\*e <sup>38</sup> ~ 3.4\*e <sup>38</sup>**) 控制器支持的寄存器:**0~65535**(第 **00** 位开始,则 **APP** 填写 **0**)

此处以常见的温湿度传感器为例,已知器 modbus 协议内容, 在 APP 做对应 参数配置即可。

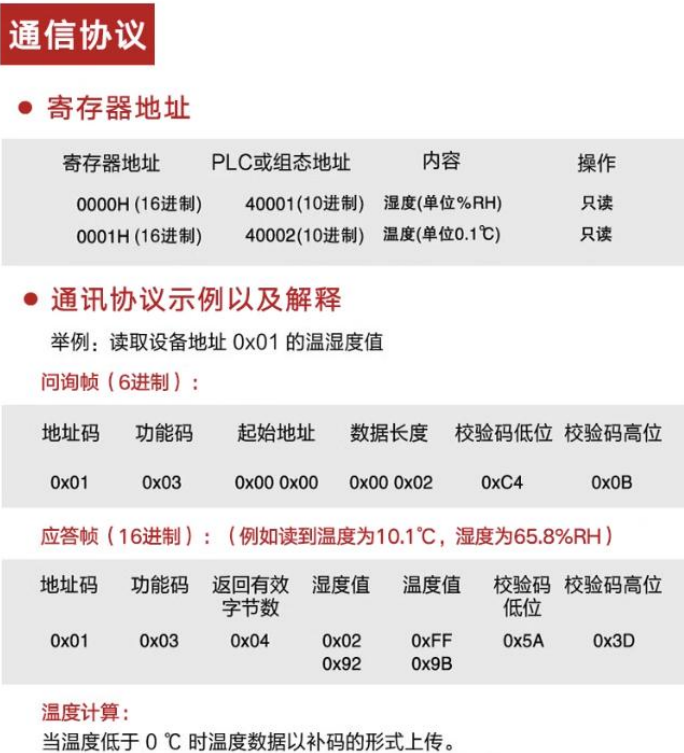

温度: FF9B H(十六进制)= -101 => 温度 = -10.1℃

```
湿度计算:
```
湿度: 292 H (十六进制)= 658 => 湿度 = 65.8%RH

如上图所述信息,设置正确后可以显示正确数值。

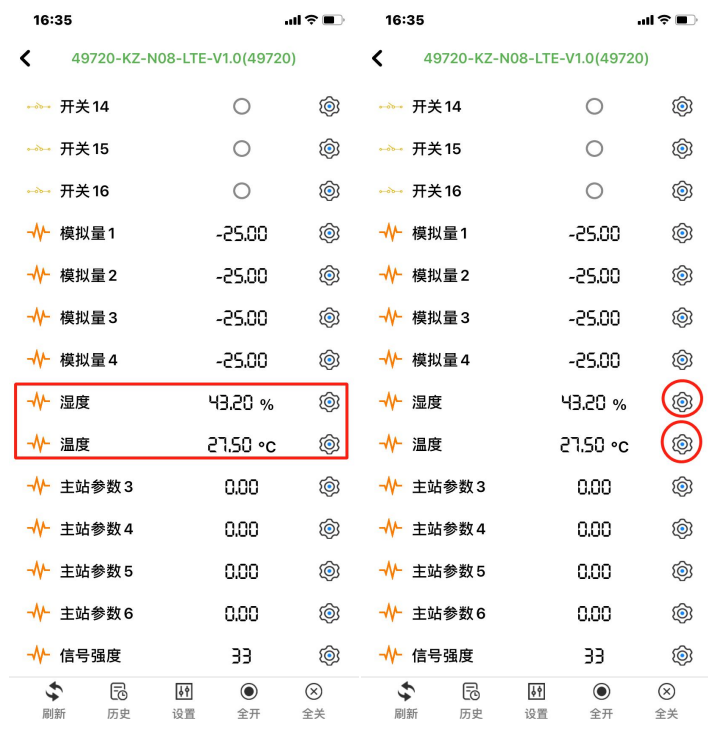

资源列表下拉到最下方,点击主站参数后面的小齿轮进入器配置页面 依次修改: 1. 是否启用:启用 读写方式:只读 设备 ID: 1 功能码:03 寄存器位置:0 数据类型: int16 解析方式: AABB 倍率:0.10 偏移:0 2. 是否启用:启用 读写方式:只读 设备 ID: 1 功能码:03 寄存器位置:0 数据类型: int16 解析方式: AABB 倍率:0.10

偏移:0

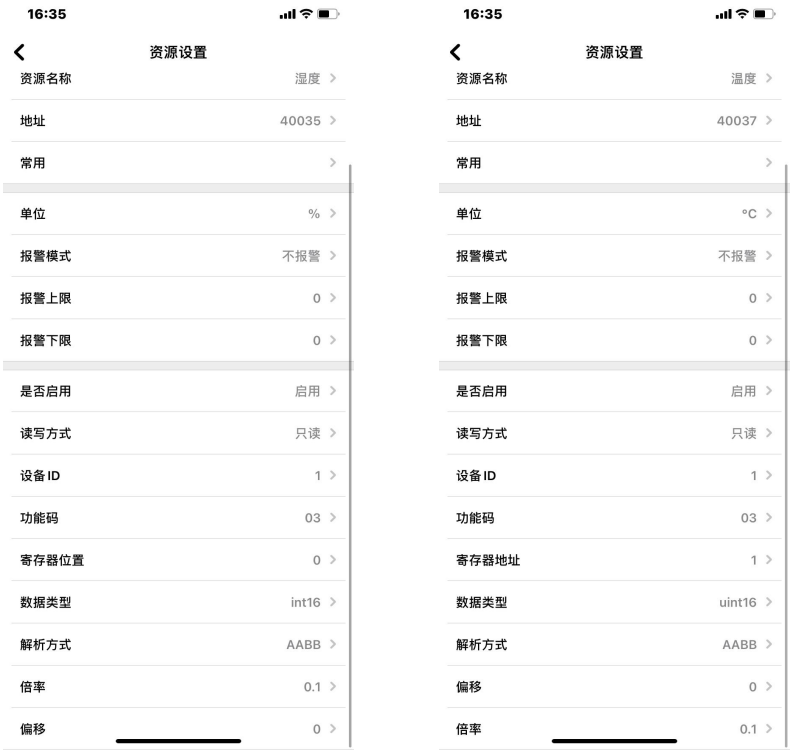

再按照实际需要修好名称,单位等参数。数据轮询上数,可能需要等待 1 分钟左右。

#### <span id="page-24-0"></span>4.6 报警功能

在每一路继电器、开关量采集、模拟量采集内均可设定报警,其中: ①继电器输出可设置闭合报警或者断开报警; ②开关量采集可设置闭合报警或者断开报警; ③模拟量采集可设置上限/下限到达限值后报警。 注意: 若设置模拟量上限报警, 则数值超过上限后报警, 低于下限解除报警; 若设置模拟量下限报警,则数值低于下限后报警,高于上限解除报警。

APP 支持手机消息栏推送报警以及短信报警和电话报警的方式,具体如下: ①首先在资源设置中,使能资源报警, ②确保需要接收报警信息的用户,已经具备权限;

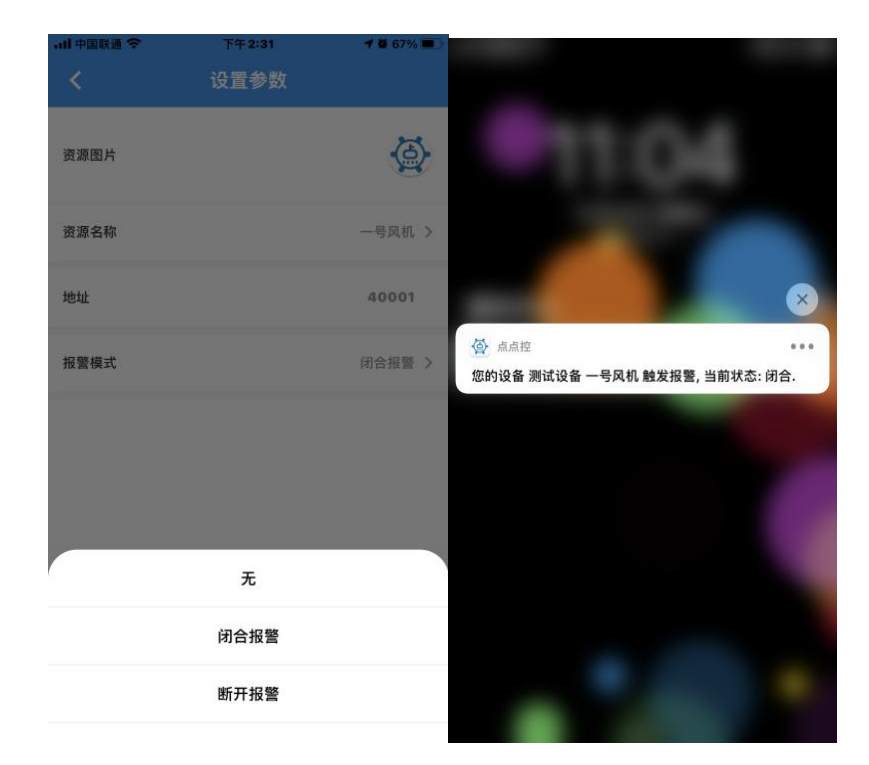

注意: カランド スキャン こうしょう こうしょう こうしょう こうしゅう こうしゅう こうしゅう

①短信报警和语音报警为收费服务,价格为 **0.1** 元**/**条;

②短信报警和语音报警所需费用从设备的主用户余额中扣除;

③电话报警时,平台拨打成功则会扣除费用,用户若因事未接听也认定拨打成功;

④同一时间,触发多条资源报警时,短信会逐条发送,电话报警只拨打一次。

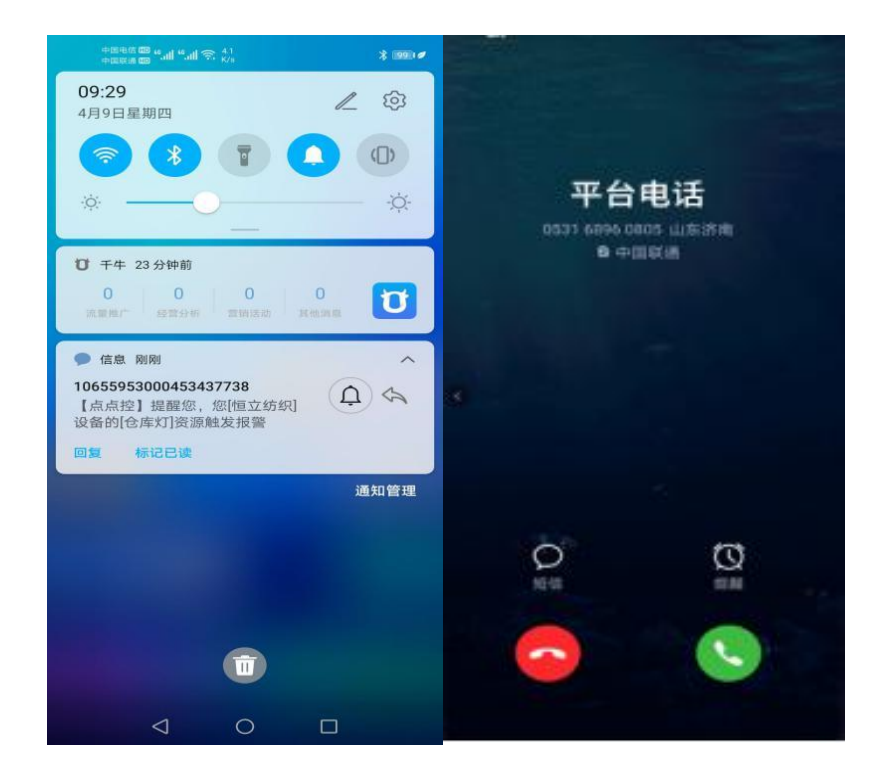

# <span id="page-26-0"></span>**5.** 高级应用

#### <span id="page-26-1"></span>5.1 设备控制协议说明

控制器默认出厂连接点点控服务器,使用的是私有加密协议,若用户需要连 接自己平台,只需要将控制器改为透传模式,则协议为 modbus rtu 透传协议, 可链接到自己的平台,实现采集和控制;

### <span id="page-26-2"></span>5.2 连接自有服务器说明

用户需要连接自己平台,只需要将控制器改为透传模式,则协议为modbus rtu 透传协议,可链接到自己的平台,实现采集和控制;

### <span id="page-26-3"></span>5.3 组态连接说明

串口通讯与网络端通讯是两路并行接口,互不影响;

#### <span id="page-26-4"></span>5.4 寄存器表及部分指令示例

#### 寄存器表有可能会更新,请联系销售或者技术人员获取最新寄存器表。

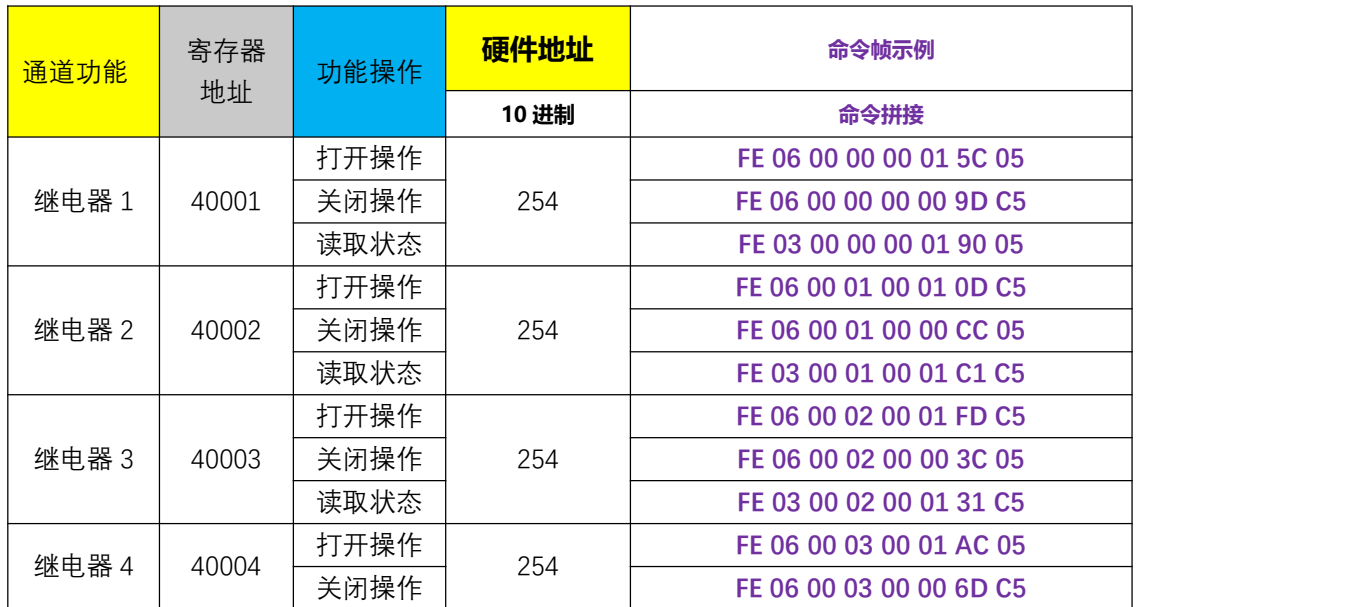

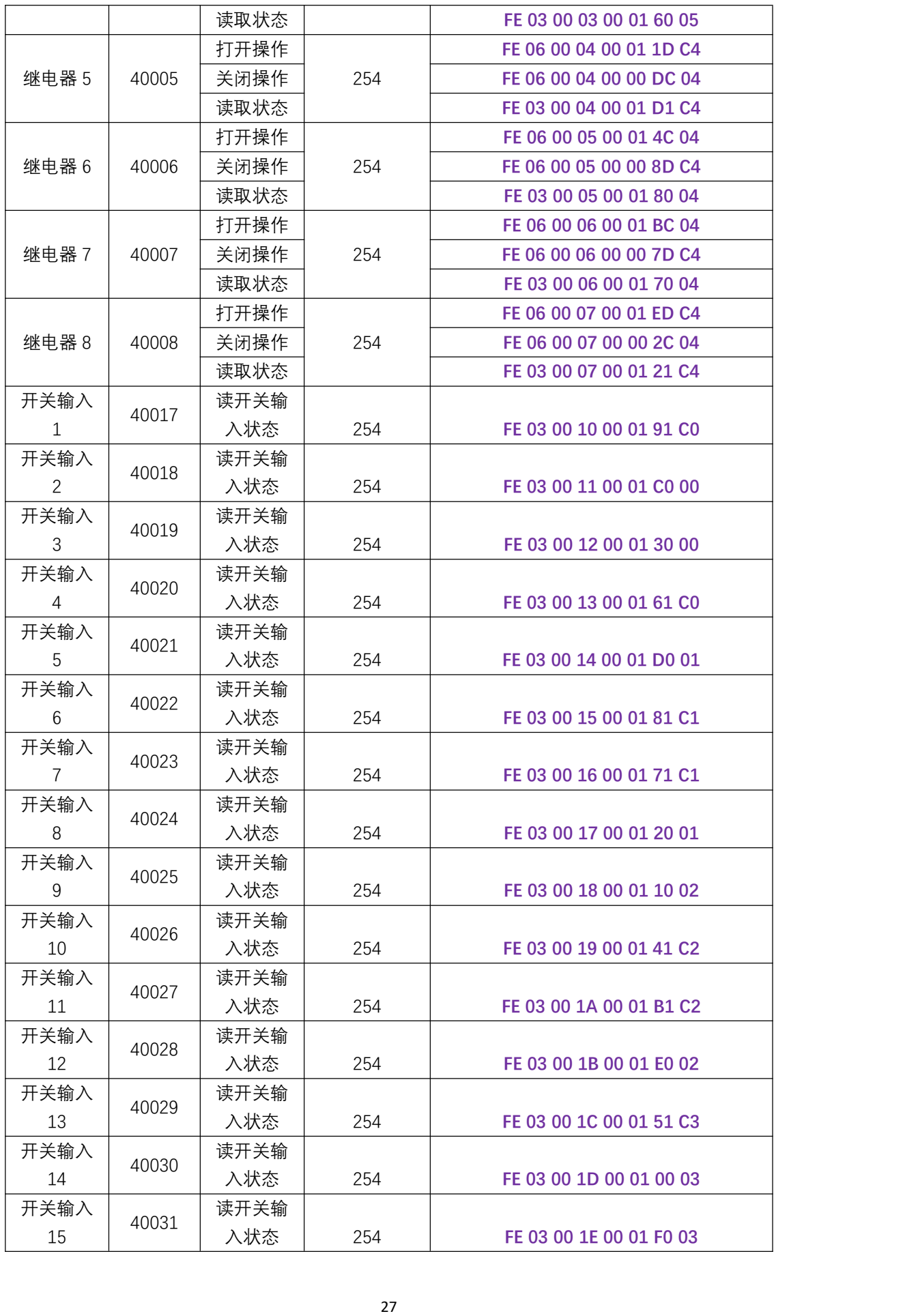

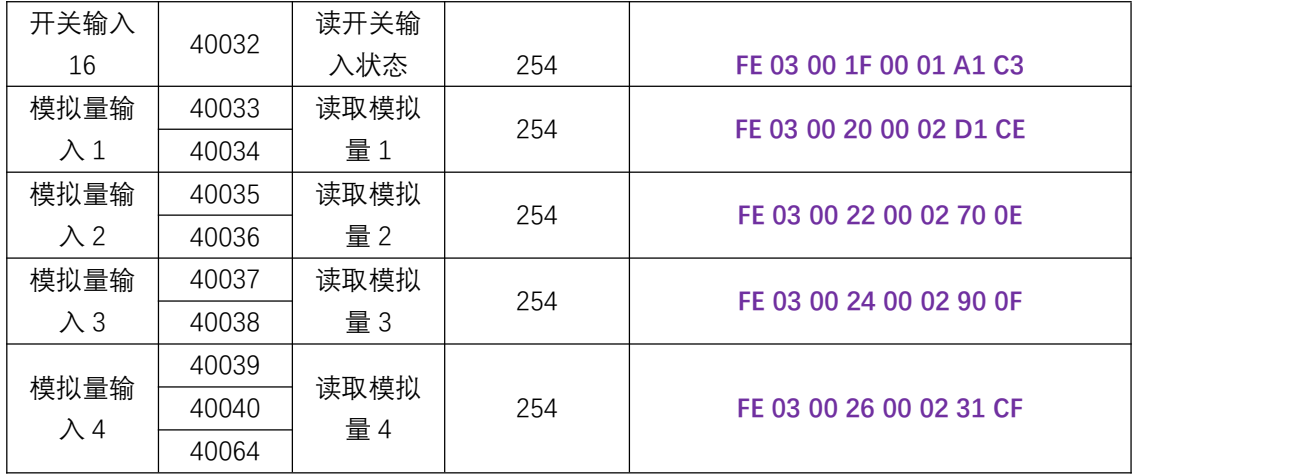

## <span id="page-28-0"></span>5.5 Modbus RTU 协议说明

本产品默认作为 modbus 从站,可以连接到 PLC、触摸屏、上位机等对本产品 进行控制以及数据的获取。串口参数为:9600/8 数据位/1 停止位/无校验。 MODBUS RTU 协议帧格式如下:

# **ADU**  $\frac{1}{\sqrt{2\pi}}$

CRC16 校验。

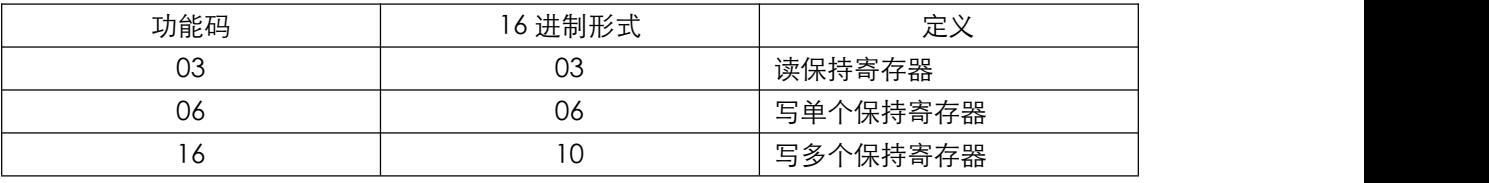

 $\overline{P}$ DII $\overline{Q}$ 

示例 (KZ-08AL 为例):

#### ①写继电器

第一路开

发送 01 06 00 00 00 01 48 0A

返回 01 06 00 00 00 01 48 0A

#### 第一路关

发送 01 06 00 00 00 00 89 CA

返回 01 06 00 00 00 00 89 CA

协议解析:

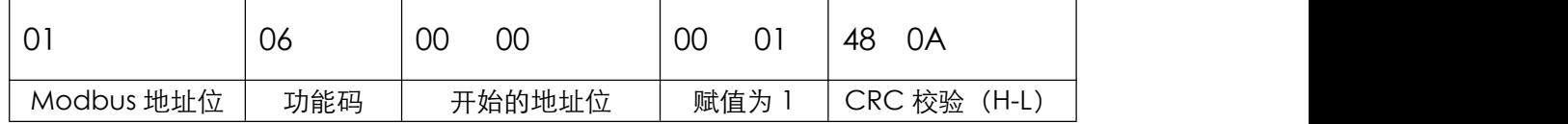

#### ②读开关量

读第一路 DI (08AL 的第一路开关量采集)

01 03 00 08 00 01 05 C8

开 01 03 02 00 01 79 84

关 01 03 02 00 00 B8 44

协议解析:

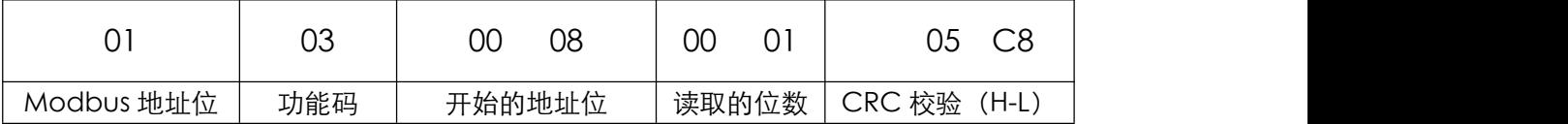

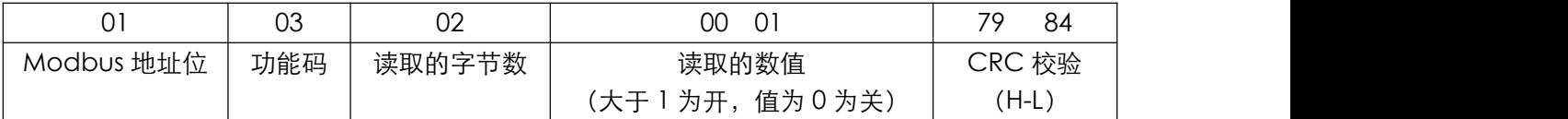

#### ③ 读 AI 模拟量

读 40017(08AL 的第一路模拟量 1)

01 03 00 10 00 02 C5 CE

01 03 04 80 00 43 BB A2 B0

协议解析:

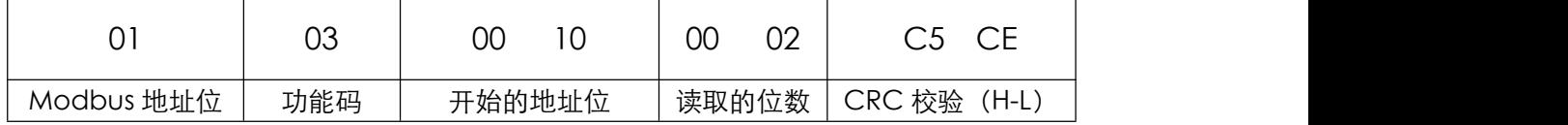

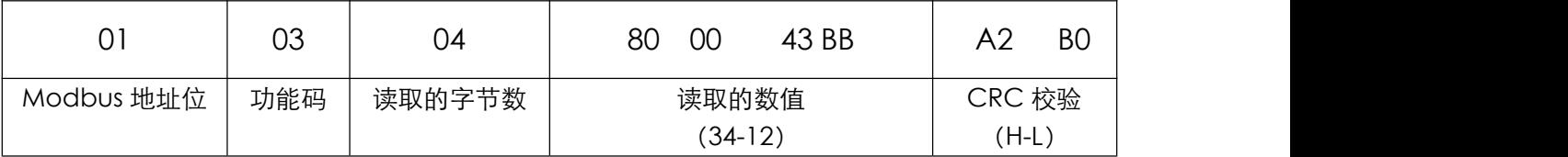

数值解析: 读取的数值为高位在前, 低位在后的 32 位浮点数 (34-12), 需要

进行转换,方可得到 10 进制数值.如上应做如下解析为 375

IEEE 754浮点数十六进制相互转换(32位,四字节,单精度)

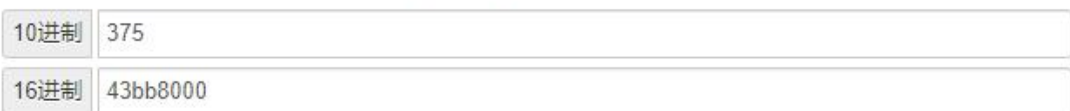

#### ④写逻辑上下限数值

赋值第五路模拟量上限数值 40105 赋值 100

01 10 00 68 00 02 04 00 00 42 C8 C5 17

01 10 00 68 00 02 C0 14

协议解析:

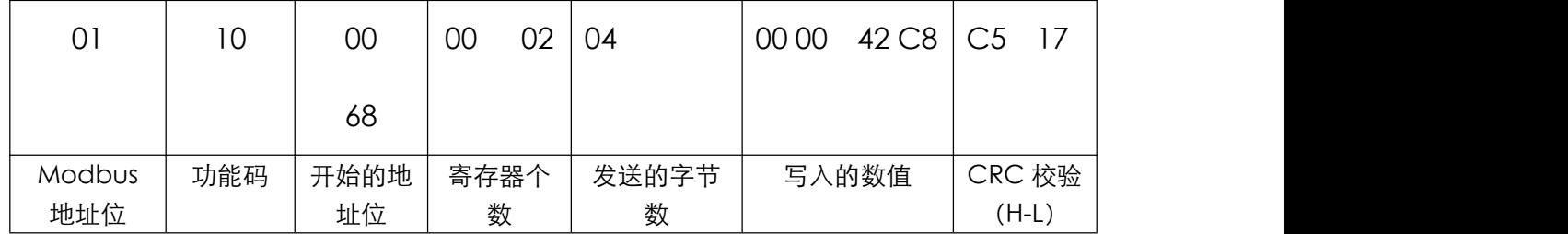

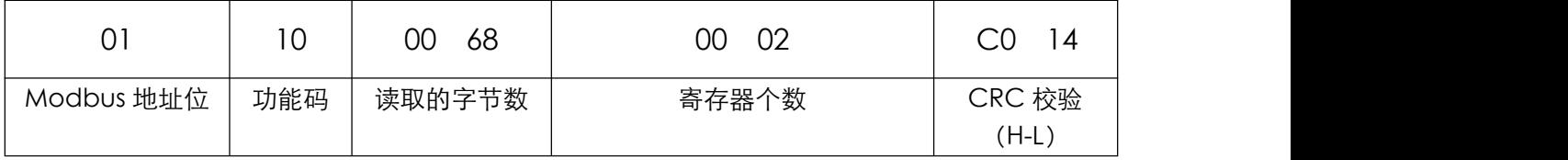

#### ④写逻辑模式或者写对应模拟量或者开关量

写第五路继电器的工作模式为"大于高值闭合,低于低值断开"

即 40109 赋值为 3

01 06 00 6C 00 03 09 D6

01 06 00 6C 00 03 09 D6

协议解析:

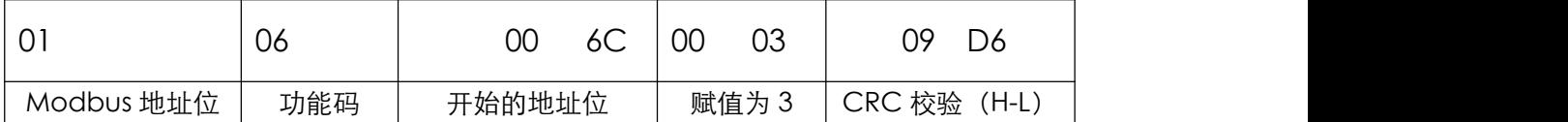

#### 通过串口使用 modscan32 软件读写示例

电脑打开 ModScan32 软件,设置 Address (起始地址) 为 0001, Length (寄存器数量)为 2,Device ID (从机 ID)为 1,MODBUS Point Type (功 能码)为 03。使用"9600, NONE, 8, 1"的串口参数打开 RS485 端口对应的 端口号。

如下图所示,本文档以电脑串口为"COM5"作为示例,用户实际测试时需以 自己的电脑端口号为准。

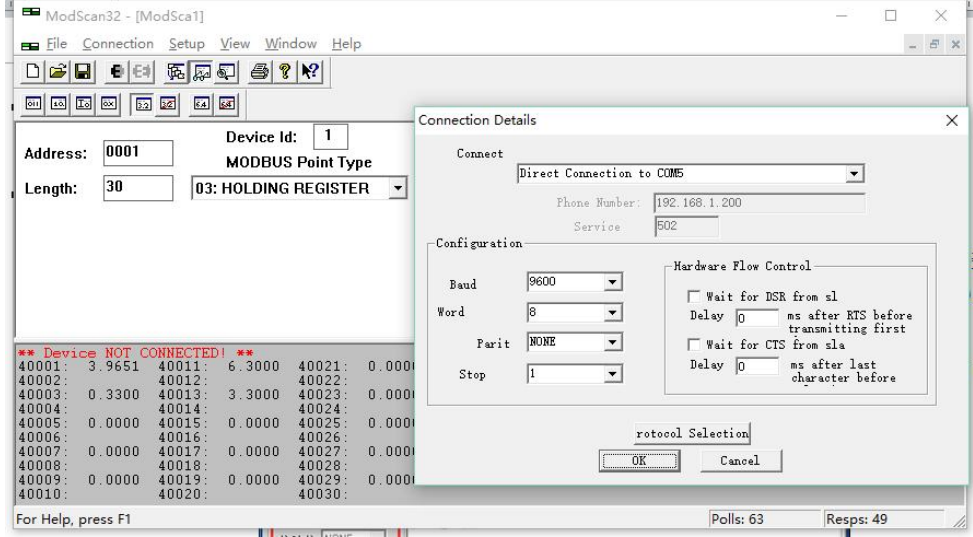

在连接好电源和 RS485 信号线,并打开调试软件后,可对本产品进行控制测 试。本文档以一个两线制压力传感器为例,进行测试。

如图所示,压力传感器无数据时,模拟量输出 4mA,控制器采集到的数据 为 3.9475mA, 精度 5%

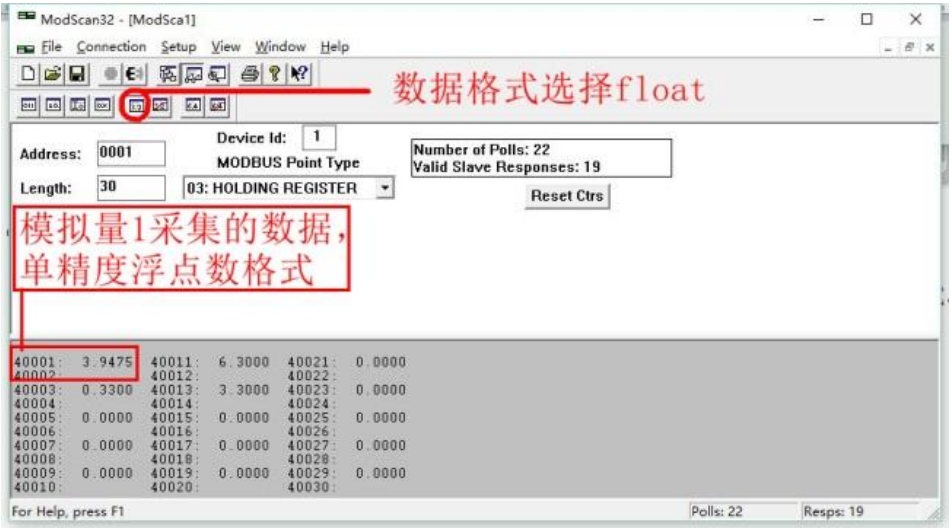

**4G** 版本以及网口版本此处不再复述,通过私有服务器或者是局域网内通讯 时,也应遵循此协议,至于 **4G** 以及网口版本联网方式修改,需要我司特定工具, 请联系技术支持获取。

# <span id="page-33-0"></span>**6.** 常用功能

#### <span id="page-33-1"></span>6.1 点动功能

控制器的每一路继电器输出都支持点动输出功能,只需要设置"二级逻辑开 启时间"一个数值即可,数值为 0 是表示继电器不做延时,是自锁状态,若设置 一个数字 10<sup>(\*0.1 秒), 则继电器收到开启指令后只动作 1 秒后断开, 此功能</sup> 可以配合其他任意逻辑工作模式使用。

需要注意的是,无论一级逻辑为任何逻辑,此处只要设置数值,即生效为点 动,继电器动作时间即为用户设置的数值\*0.1 秒,比如开关量触发或者模拟量信 号触发。

另外需要注意的是"二级逻辑关闭时间"为继电器动作前的延时时间,比如 "二级逻辑关闭时间"设置 20,则下发控制指令或者是逻辑触发继电器后,先 延时等待 2 秒钟后继电器才动作闭合。

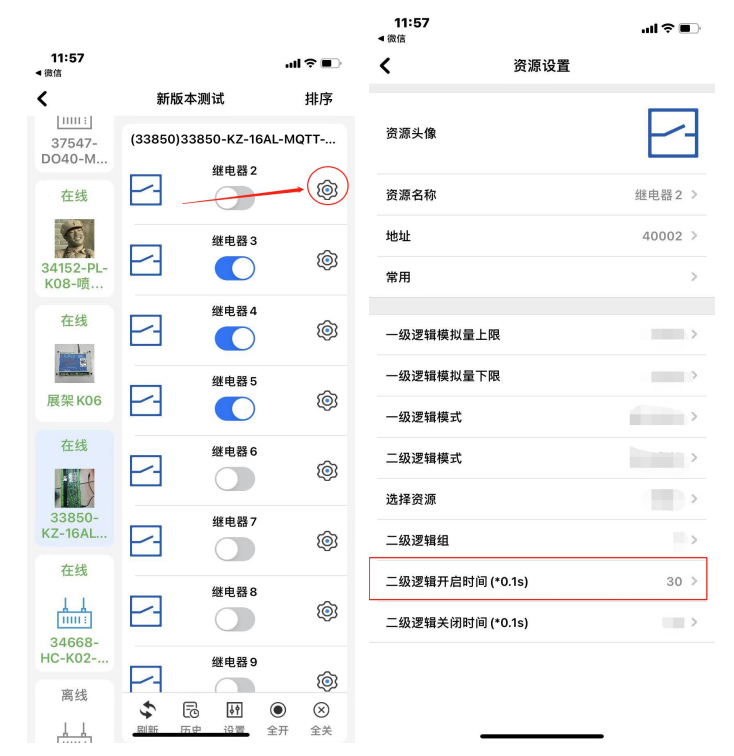

#### <span id="page-34-0"></span>6.2 互锁功能

控制器支持多路互锁的功能,需要设置的有:"二级逻辑组"、"二级逻辑 模式",需要进入每一路的继电器设置内,修改二级逻辑组为相同的数字,二级 逻辑模式为"互锁模式"。

此模式与一级逻辑模式可以共同使用,当一级逻辑模式满足条件触发后,联 动继电器,若是两路继电器同时满足,则继电器最后状态是依据最后触发的继电 器执行状态。

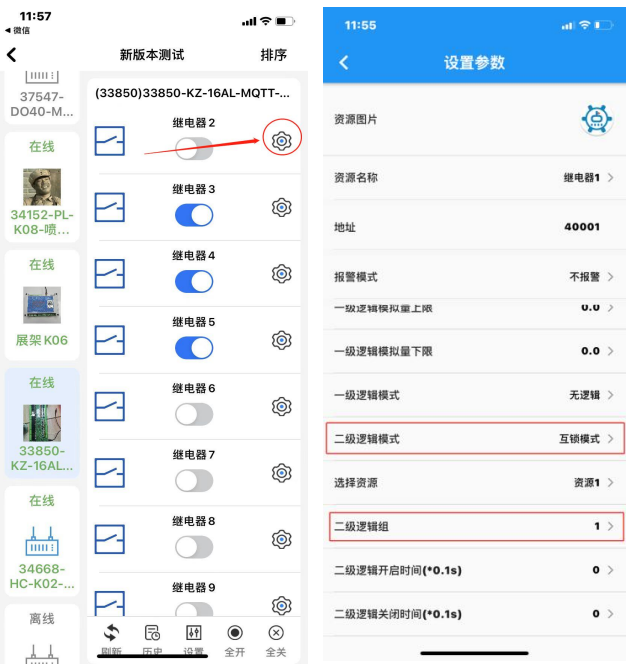

互锁实现的功能是:两路或多路输出最多只能输出一路,常用于电机正反转等。

#### <span id="page-35-0"></span>6.3 模拟量联动继电器功能

#### 此处以液位传感器为例,其他传感器的应用方式基本类似,具体如下:

**APP** 配置量程参数:首先点击进入模拟量参数的设置界面,然后可以对资源 名称和资源图片进行参数的修改,比如模拟量1名称修改为"液位",单位可以 分别填写"米",液位传感器的量程依据出厂时给到的参数填写,如 5 米量程的 液位传感器,那么此处的量程上限为 5,下限为 0,那么量程就设置完成了,可 以返回查看采集到的传感器其数据即为真实数据了。

#### 注意:不同传感器出厂时的量程参数不相同,请按照传感器标识的量程参 数进行填写。

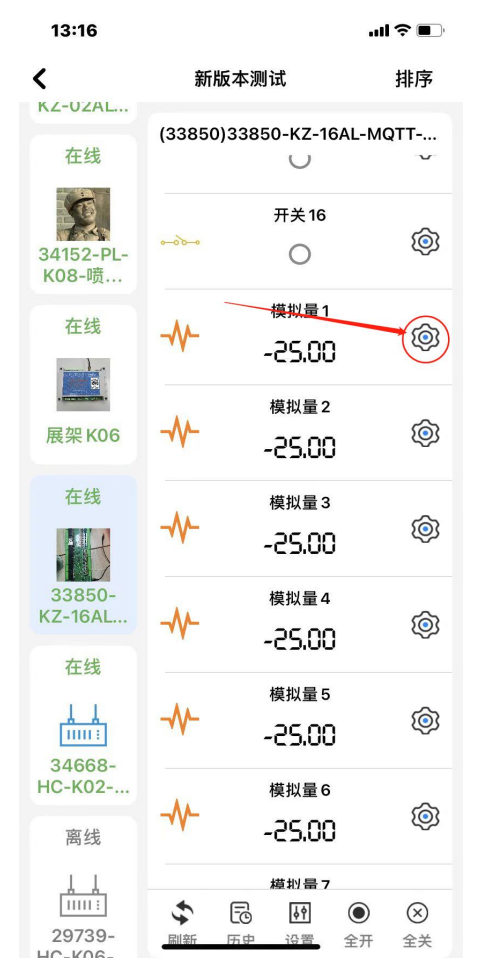

报警参数的填写:如图中所示设置报警上限为 2.3, 报警下限为 2.0, 若设置 报警模式为上限报警,则会实现这样的功能:当液位高于 2.3 米的时候报警,一 直到低于 2.0 米的时候解除报警;

其中需要注意:①量程上限必须大于量程下限;②量程上限和下限尽量保持 在 0.1 米以上,否则液位数值处在临界点会出现报警后解除然后再报警如此反复 的情况。

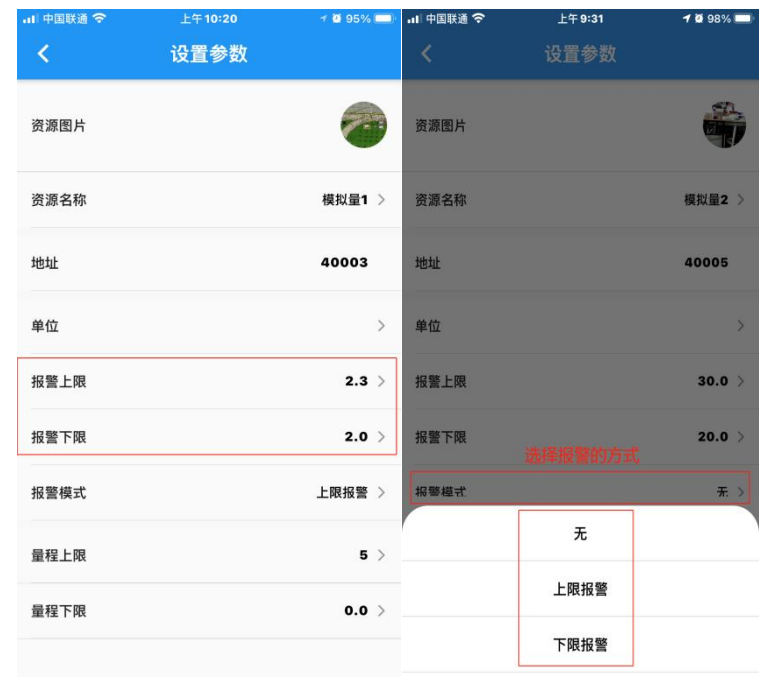

逻辑联动相关:进入继电器的参数设置界面,需要填写逻辑控制上限和逻辑 控制下限(注:不同型号的产品此处名称可能大同小异,比如有的型号叫做一级 逻辑上限、下限。),然后选择合适的逻辑控制模式(注:不同型号的产品此处 名称可能大同小异,比如有的型号叫做一级逻辑。),然后资源绑定选择对应的 资源(如要受模拟量1联动就选择资源1,要受模拟量2联动则此处选择资源2)。

如图所示设置逻辑控制上限为 3.5, 下限为 3, 逻辑控制模式为大于上 限闭合,小于下限断开,绑定资源 2,则实现的功能为:当液位数值大于 3 米的 时候继电器闭合,当温度数值小于 3 米的时候, 继电器断开。

其中需要注意:

①逻辑控制上限必须大于逻辑下限;

②逻辑控制上限和下限尽量保持在 0.1 米以上,否则温度数值处在临界点会 出现来回跳动的情况;

③注意区分名词:逻辑控制上限和逻辑控制下限是继电器是否动作的限制参 数,而报警上限和报警下限是模拟量数值触发报警的参数,需要注意区分。

注意: カランド アイストリック しんこうしょう しんこうかい しんこうかい はんしゅう しんこうしょう

模拟量出厂设置的允许误差为±0.3ma,若传感器或变送器量程过大,会导致采集 的数值误差较大或者有较大跳变,也有可能会造成继电器频繁吸合释放。因此建 议用户选择尽可能小量程以及更小误差的传感器或者变送器。

## KZ-N08-LTE 用户手册

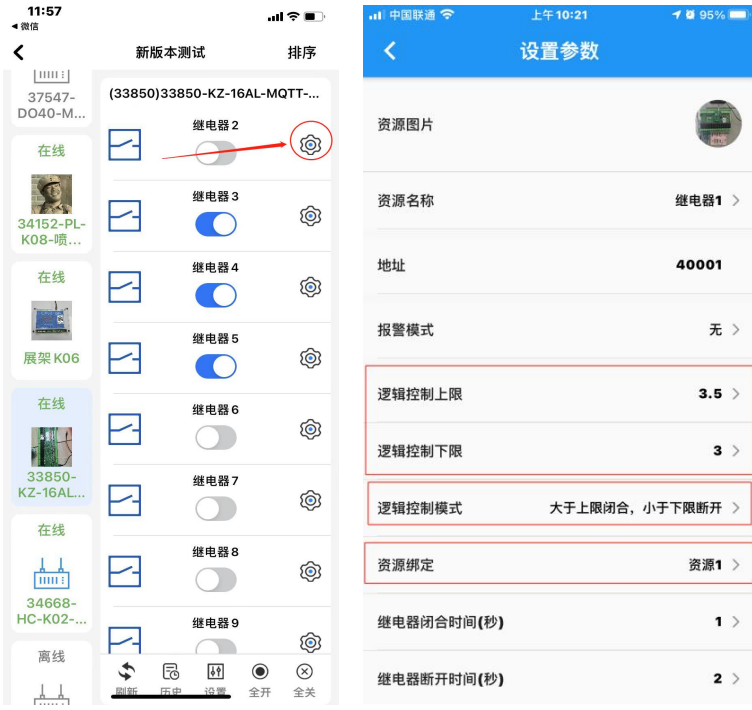

## <span id="page-38-0"></span>6.4 远程联动(开关量点对点)

首先进入首页的"联动"界面,进入远程联动,哪台控制器作为发送端进入哪 台控制器,然后进行通道的绑定,选择联动方式为变化联动(此模式下不影响手 机 APP 的远程控制)。具体步骤如下图所示:

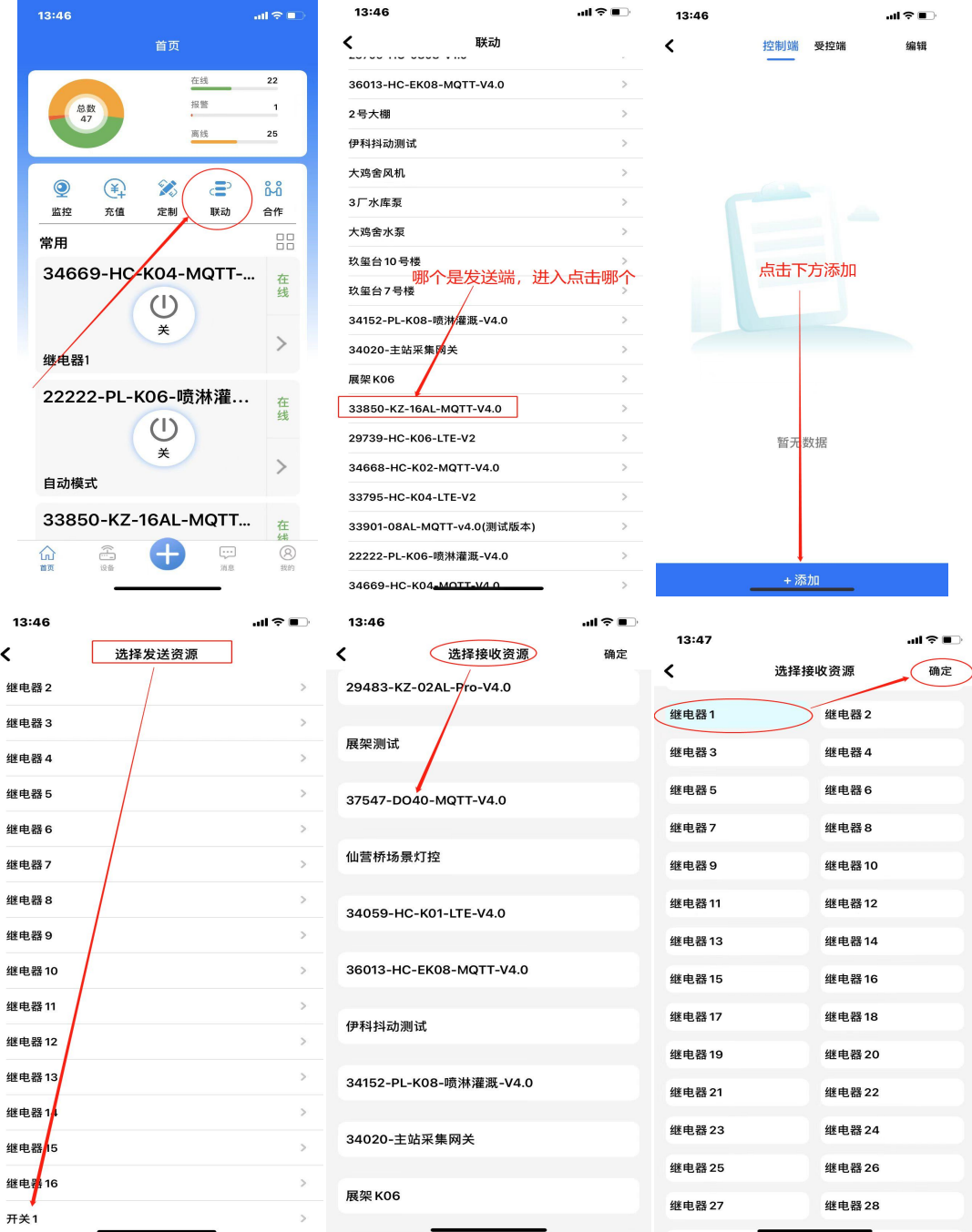

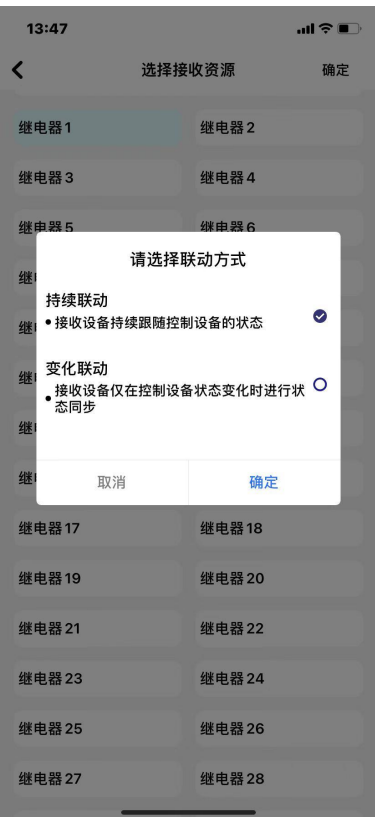

注意:

选择持续联动时,发送端和接收端每隔 1 分钟会强制同步一次; 使用此模式, 稳定 性较好。

选择变化联动时,发送端状态发生变化时才会和接收端同步一次;使用此模式不影 响手机 APP 开关接收端的继电器。

使用远程联动时,不可与部分本地逻辑一起使用,否则会造成继电器来回跳动的异常!

## <span id="page-40-0"></span>**7.** 应用场景实例

## <span id="page-40-1"></span>**7.1** 压力自动控制

在此应用中, KZ-N08-LTE 的模拟量 1 输入接入一个 4~20mA 输出的压力传感 器,继电器 1 的触点连接一个电磁阀控制管道。

设置逻辑控制为在模拟量上下限范围内闭合,超出范围则断开来实现自动控 制。

将 KZ-N08-LTE 的第一路模拟量的上下限按实际使用情况设置好,接好压力传 感器、电磁阀和控制器的电源,使设备工作。

当压力在测量范围内时,继电器触点闭合,电磁阀导通,允许气流或水流通 过;

当压力超出范围时,继电器触点断开,电磁阀关断,不允许气流或水流通过。

#### <span id="page-40-2"></span>**7.2** 液位传感器远程联动水泵

此应用实现的功能为当液位达到 x 米时, 联动继电器输出本地报警, 并远程 联动到另一台控制器的继电器闭合,实现交流接触器线圈吸合,以此开启水泵, 实现图如下:

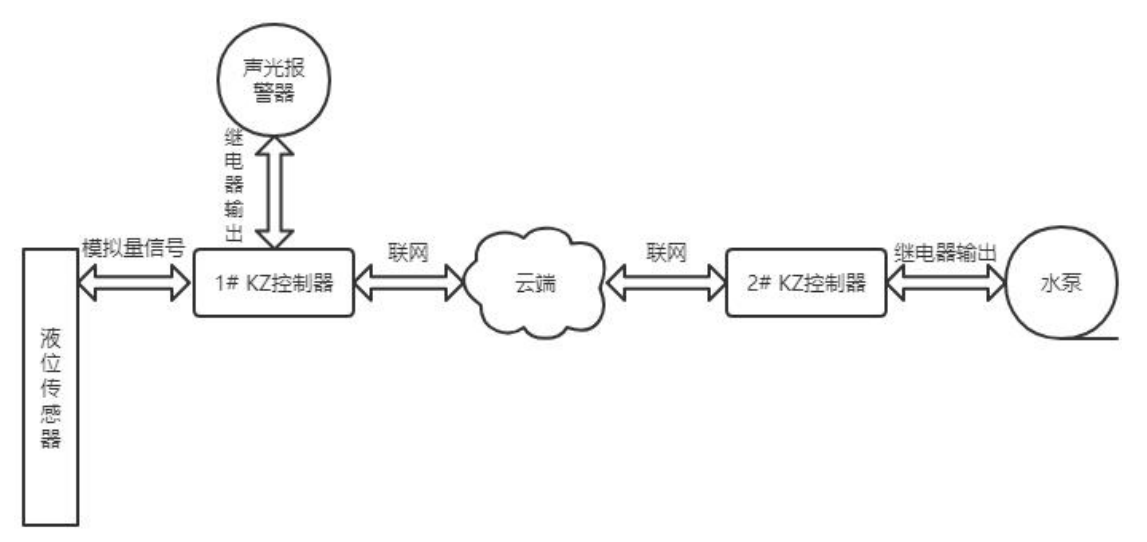

#### 需设置内容主要为:

①设置液位传感器量程上限、量程下限;

- ②设置 1# KZ 控制器的继电器逻辑控制方式为大于上限闭合,小于下限断开, 并在"资源选择"中选择关联到液位传感器;
- ③添加远程联动,选择 1# KZ 控制器的继电器作为发送数据设备,2# KZ 控制 器的继电器作为接收数据设备。(设置方法见本文 4.2.5 章节)
- 注:目前设备状态由平台轮询完成,故设备远程联动可能会存在**<=20** 秒的时 间差

## <span id="page-41-0"></span>**7.3** 设备电流监测异常报警

一般来讲,只监测是否过流,但是有的场景需要同时判断过流、欠电流、停 机等多种情况,故此特别说明应当如何实现以及具体方法:

首先需要准备电流变送器,将检测到的电流变送成 4-20ma 模拟量信号,并 填写正确的量程上限以及量程下限,则此时 APP 可以显示实际设备运行电流。

譬如: 设备正常运行时电流在 1A-6A; 当高于 6A 为过流, 低于 1A 或者为 0 时为欠流或者停机。

此时我们使用继电器逻辑控制功能,在继电器设置中选择在"模拟量范围内 断开",并且在选择资源中选择对应的模拟量,然后在"逻辑控制上**/**下限"中 分别填写1和6:然后使能继电器闭合报警。

## <span id="page-41-1"></span>**7.4** 实现绿化景观喷雾的间歇工作

本例实现的功能为: 实现绿化喷雾或者喷淋工作 40 秒停止 1 小时, 周期性 工作。需设置其工作模式为延时翻转,设置闭合延时时间为 40,断开延时为 3600。 则继电器会按照闭合 40 秒断开 3600 秒循环执行。

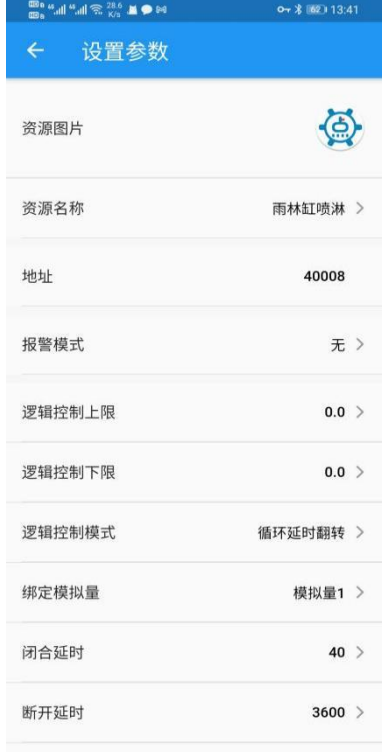

## <span id="page-42-0"></span>**7.5** 自动温控

在此应用中, KZ-N08-LTE 的模拟量 1 输入接入一个 4~20mA 输出的温度传感 器,继电器 1 的触点连接风机。

设置逻辑控制为在大于上限闭合,小于下限断开来实现自动控制。

将 KZ-N08-LTE 的第一路模拟量的上下限按实际使用情况设置好,接好温度传 感器、风机和控制器的电源,使设备工作。

当温度到达上限值后(比如 30℃)时,继电器触点闭合,风机开始工作; 当温度到达下限值后(比如 10℃)时,继电器触点断开,风机停止工作;

# <span id="page-42-1"></span>文档历史记录

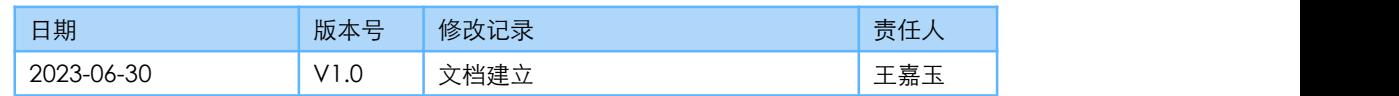